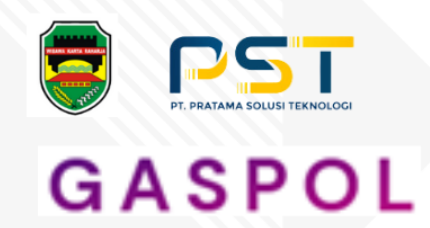

# MANUAL BOOK GASPOL

**Gawai Administrasi Pelayanan Online** 

**DINAS PENANAMAN MODAL DAN** PERIZINAN TERPADU SATU PINTU (DPMPTSP)

## **DAFTAR ISI**

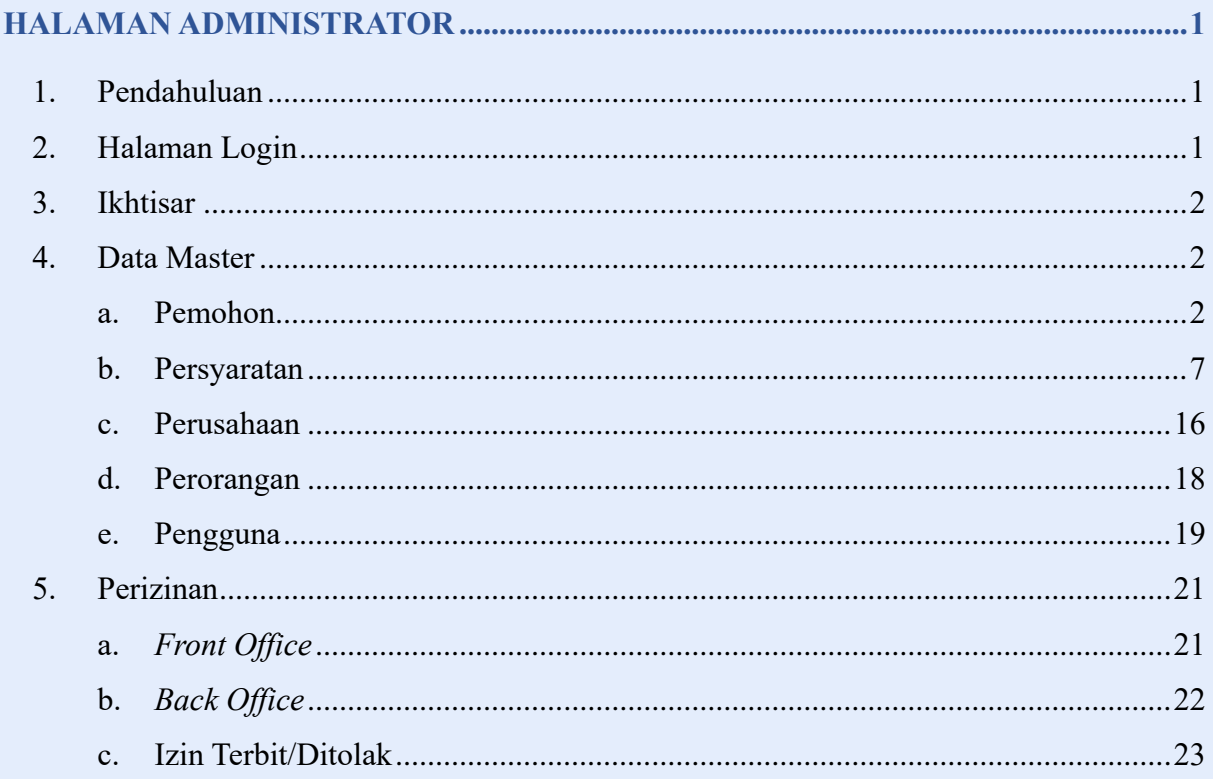

### **HALAMAN ADMINISTRATOR**

#### <span id="page-2-1"></span><span id="page-2-0"></span>**1. Pendahuluan**

GASPOL merupakan singkatan dari Gawai Administrasi Pelayanan Online, aplikasi ini digunakan untuk pengajuan lisensi, seperti lisensi kesehatan, pendidikan, asset, dagang, dan lain-lain. Aplikasi ini berbasis web yang dapat berjalan di atas aplikasi browser seperti Google Chrome dan lainnya, dengan cara mengunjungi url sebagai berikut :

#### [https://gaspol.purwakartakab.go.id](https://gaspol.purwakartakab.go.id/)

Maka browser akan mengarahkan kehalaman Login website Gaspol.

#### <span id="page-2-2"></span>**2. Halaman Login**

Untuk dapat masuk ke dalam aplikasi Gaspol, pengguna dapat memasukkan username dan password yang tealah terdaftar. Dan mencentang Captcha (*I'm not a robot*). Ketika pengguna berhasil login, maka akan muncul notifikasi berhasil masuk.

 $CACDO$ 

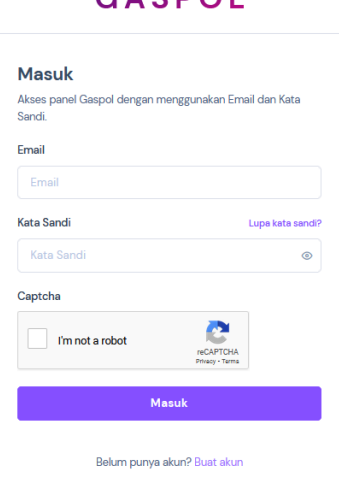

*Gambar 1. Halaman Login*

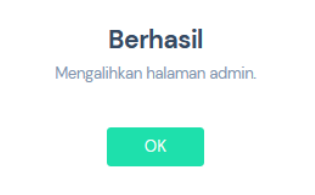

*Gambar 2. Notifikasi berhasil login*

1

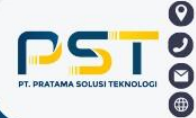

#### <span id="page-3-0"></span>**3. Ikhtisar**

Halaman ini merupakan halaman pertama yang akan muncul ketika pengguna berhasil login ke website Gaspol. Halaman ini menampilkan beberapa informasi seperti jumlah permohonan izin, jumlah proses permohonan, jumlah permohonan ditolak, total perizinan, diagram total pemohon, dan diagram total perizinan. Pengguna dapat mengatur tampilan informasi pada rentang waktu 30 hari, 6 bulan, dan 1 tahun, dengan menekan tombol

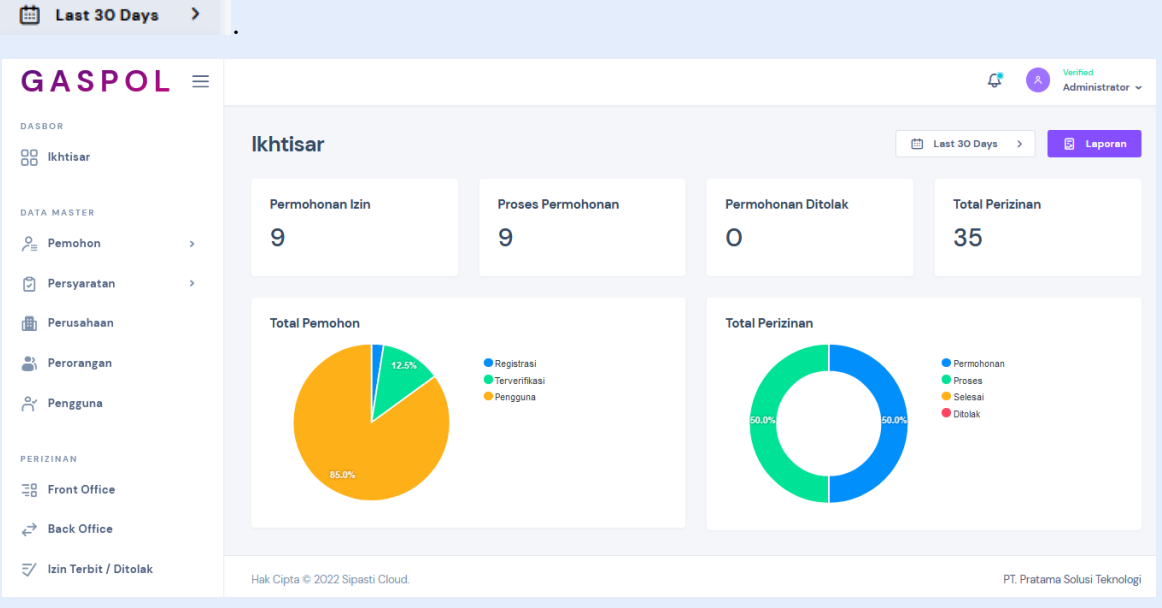

*Gambar 3. Halaman Ikhtisar*

#### <span id="page-3-1"></span>**4. Data Master**

Data master terdiri dari beberapa sub menu seperti pemohon, persyaratan, perusahaan, perorangan, dan pengguna. Pengguna dapat mengatur tampilan data pada rentang waktu 30 hari, 6 bulan, dan 1 tahun, dengan menekan tombol <sup>a Last 30 Days</sup> . Dan jumlah data yang ditampilkan dapat disesuaikan dengan menekan tombol show 25 v mempermudah pencarian data, pengguna dapat menggunakan *search bar*

## Type in to Search

#### <span id="page-3-2"></span>**a. Pemohon**

Halaman pemohon terdiri dari dua sub menu yaitu registrasi dan terverifikasi.

#### **1) Registrasi**

Halaman ini berisikan data-data registrasi pemohon, dan terdapat beberapa action seperti detail, setujui, ubah, dan hapus.

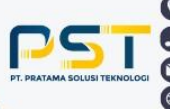

.

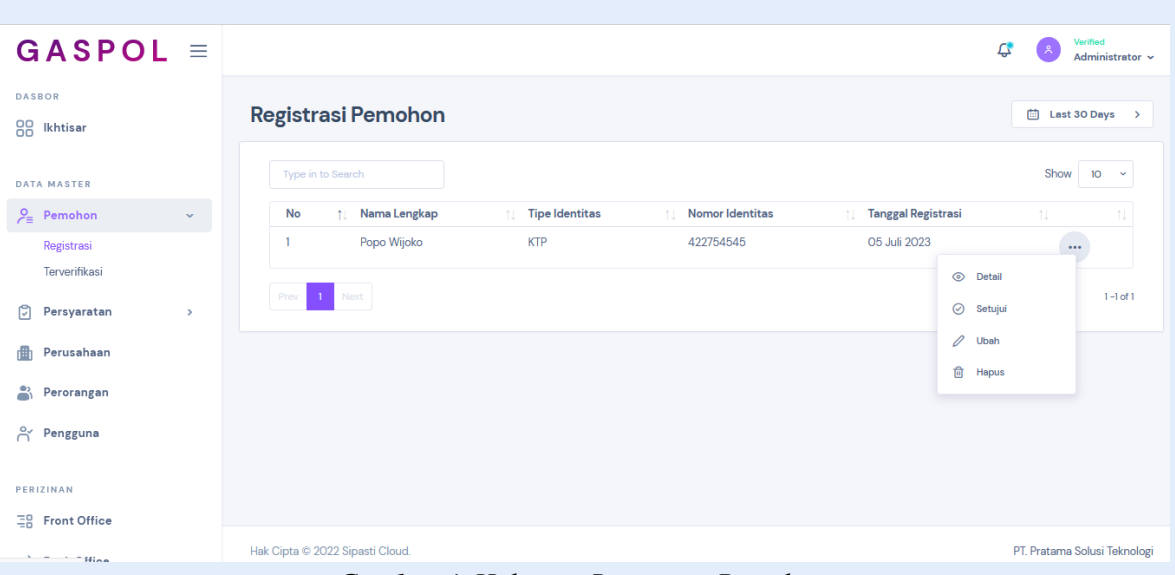

*Gambar 4. Halaman Registrasi Pemohon*

Untuk melihat detail data, klik tombol **Titik Tiga** pada data yang ingin dilihat. Kemudian klik detail, maka akan muncul tampilan detail data yang berisikan informasi data pengguna, identitas pengguna, dan kontak pengguna. Klik **Next** untuk berpindah tampilan, dan **Prev** untuk kembali ke tampilan sebelumnya.

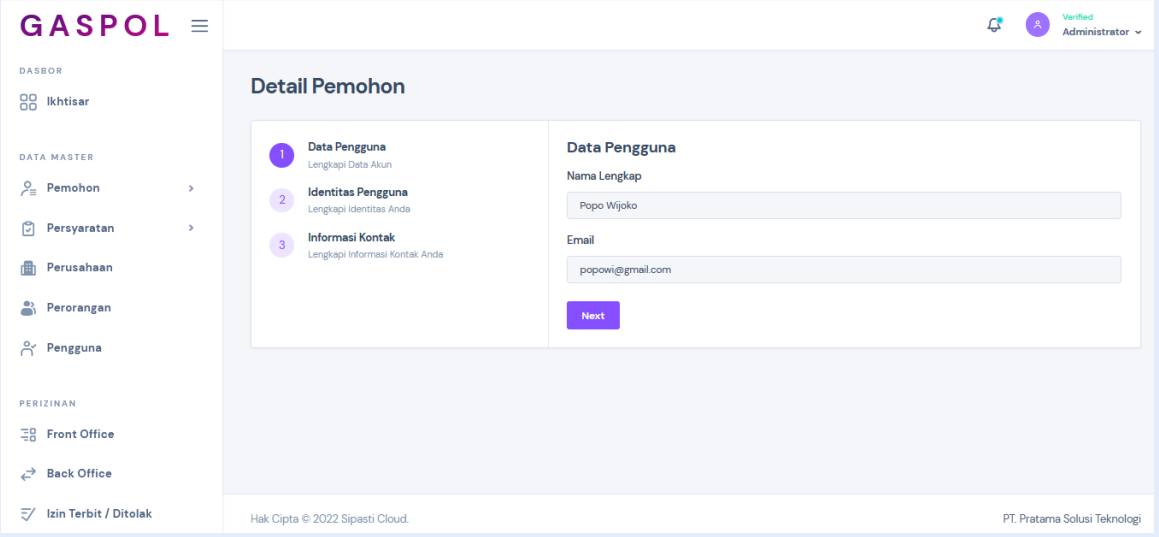

*Gambar 5. Halaman Detail Pemohon*

Admin dapat menyetujui registrasi pemohon dengan cara klik tombol **Titik Tiga** pada data yang ingin disetujui, lalu klik **Setujui**. Kemudian akan muncul notifikasi, klik **Setujui** untuk menyetujui, dan klik **Batal** untuk membatalkan.

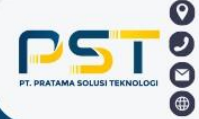

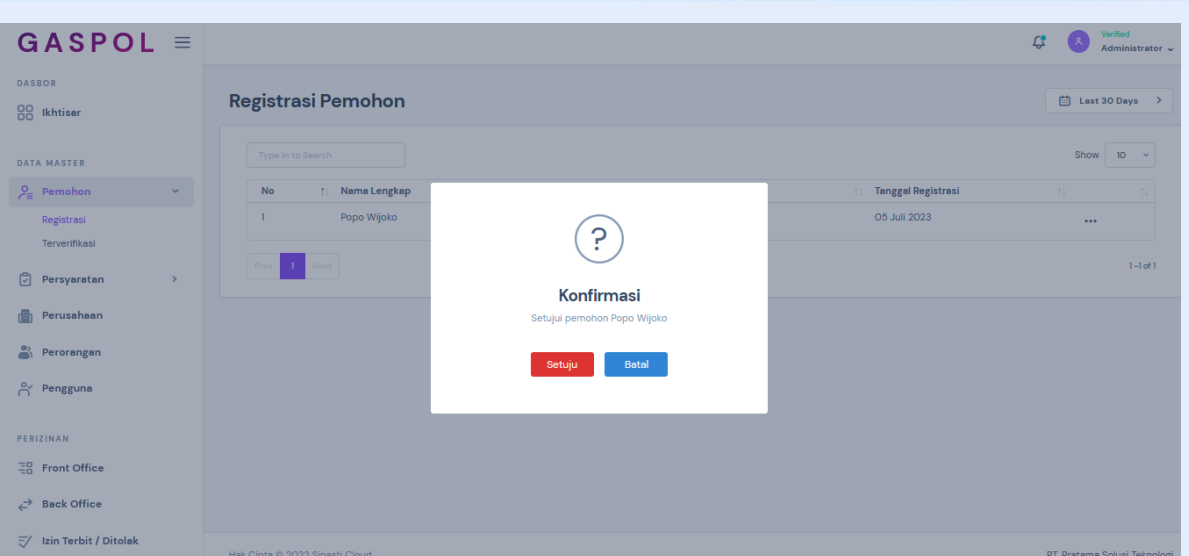

*Gambar 6. Halaman Setujui Pemohon*

Untuk mengubah data, tekan tombol **Titik Tiga** pada data yang ingin diubah. Kemudian akan muncul tampilan detail data yang berisikan informasi data pengguna, identitas pengguna, dan kontak pengguna. Isikan data yang ingin diubah, lalu klik **Next** untuk berpindah tampilan, dan **Prev** untuk kembali ke tampilan sebelumnya. Tekan tombol **Simpan** untuk menyimpan data perubahan.

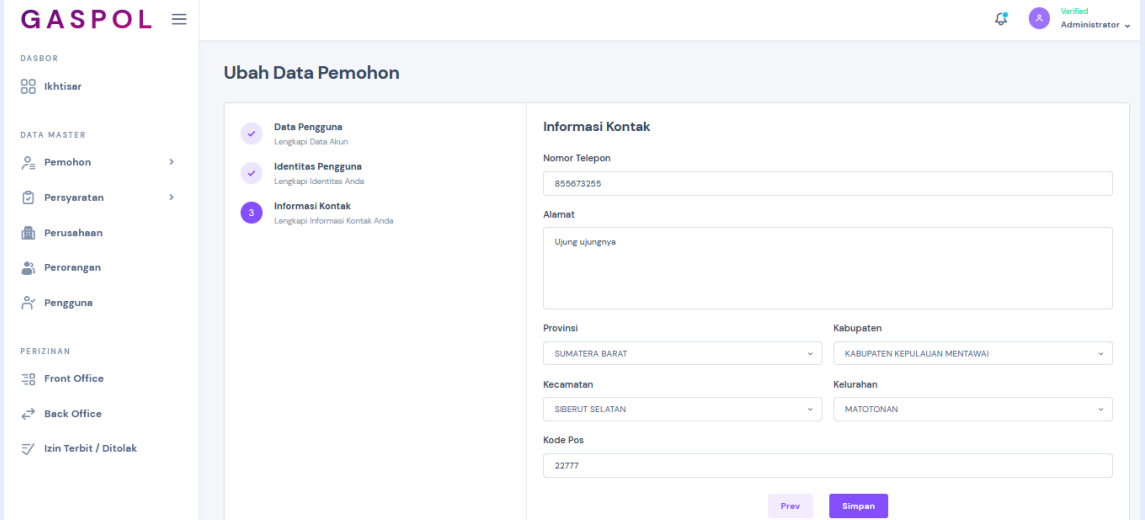

*Gambar 7. Halaman Ubah Data Pemohon*

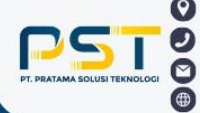

Untuk menghapus data, silahkan klik tombol **Titik Tiga** pada data yang ingin dihapus. Tekan **Hapus**, kemudian akan muncul pop up, dan klik tombol **Merah/Hapus.**

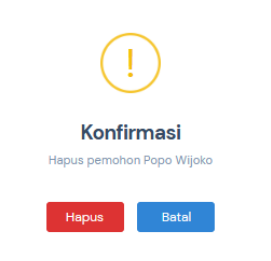

*Gambar 8. Halaman Hapus Data*

#### **2) Terverifikasi**

Halaman ini berisikan registrasi pemohon yang telah disetujui oleh admin. Terdapat beberapa action seperti detail, ubah, dan hapus.

| $GASPOL \equiv$                        |                                 |                       |                           |                                   | Verified<br>Ľ.<br>Administrator v |
|----------------------------------------|---------------------------------|-----------------------|---------------------------|-----------------------------------|-----------------------------------|
| <b>DASBOR</b><br>88<br>Ikhtisar        | <b>Pemohon Terdaftar</b>        |                       |                           |                                   | Last 30 Days >                    |
| <b>DATA MASTER</b>                     | Type in to Search               |                       |                           |                                   | Show<br>10<br>$\sim$              |
| $P_{\equiv}$ Pemohon<br>$\mathbf{v}$ . | <b>No</b><br>1 Nama Lengkap     | <b>Tipe Identitas</b> | <b>IL Nomor Identitas</b> | Tanggal Registrasi                | $11$                              |
| Registrasi                             | Hendro Widyantoro<br>ı          | <b>KTP</b>            | 3214032010930002          | 08 Juni 2023                      | $\overline{\phantom{a}}$          |
| Terverifikasi                          | $\overline{2}$<br>Juju          | <b>KTP</b>            | $\mathbf{u}$              | ⊙ Detail<br>O5 Juli 2023          |                                   |
| ū<br>Persyaratan<br>$\,$               | Feby A Dzuhri<br>3              | <b>KTP</b>            | 3214032802930004          | $\mathscr O$ Ubah<br>13 Juli 2023 |                                   |
| 曲<br>Perusahaan                        | Ifan Prima Nursaid<br>4         | <b>KTP</b>            | 731892891831              | <b>自</b> Hapus<br>16 Agustus 2023 | $\cdots$                          |
| Å<br>Perorangan                        | 5<br>ahmad kasim                | <b>KTP</b>            | 3214321432143214          | 05 September 2023                 |                                   |
| $\beta$ Pengguna                       |                                 |                       |                           |                                   |                                   |
| PERIZINAN                              | Prev<br><b>1</b> Next           |                       |                           |                                   | $1-5$ of 5                        |
| $\Xi_0^0$ Front Office                 |                                 |                       |                           |                                   |                                   |
|                                        |                                 |                       |                           |                                   |                                   |
| $\rightarrow$ Back Office              |                                 |                       |                           |                                   |                                   |
| $\overline{z}$ Izin Terbit / Ditolak   | Hak Cipta @ 2022 Sipasti Cloud. |                       |                           |                                   | PT. Pratama Solusi Teknologi      |

*Gambar 9. Halaman Terverifikasi*

Untuk melihat detail data, klik tombol **Titik Tiga** pada data yang ingin dilihat. Kemudian tekan tombol **Detail,** maka akan muncul tampilan detail data yang berisikan informasi data pengguna, identitas pengguna, dan kontak pengguna. Klik **Next** untuk berpindah tampilan, dan **Prev** untuk kembali ke tampilan sebelumnya.

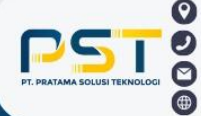

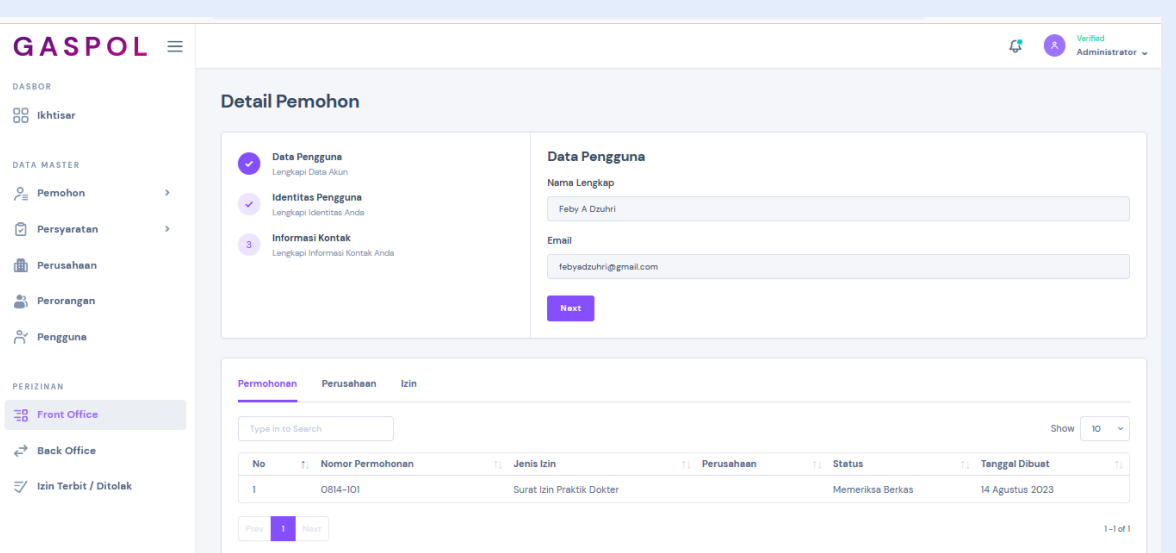

*Gambar 10. Halaman Detail Pemohon Terverifikasi*

Data yang telah tersimpan dapat diubah, tekan tombol **Titik Tiga** pada data yang ingin diubah. Kemudian pilih **Ubah,** maka muncul tampilan detail data yang berisikan informasi data pengguna, identitas pengguna, dan kontak pengguna. Isikan data yang ingin diubah, lalu klik **Next** untuk berpindah tampilan, dan **Prev** untuk kembali ke tampilan sebelumnya. Tekan tombol **Simpan** untuk menyimpan data perubahan.

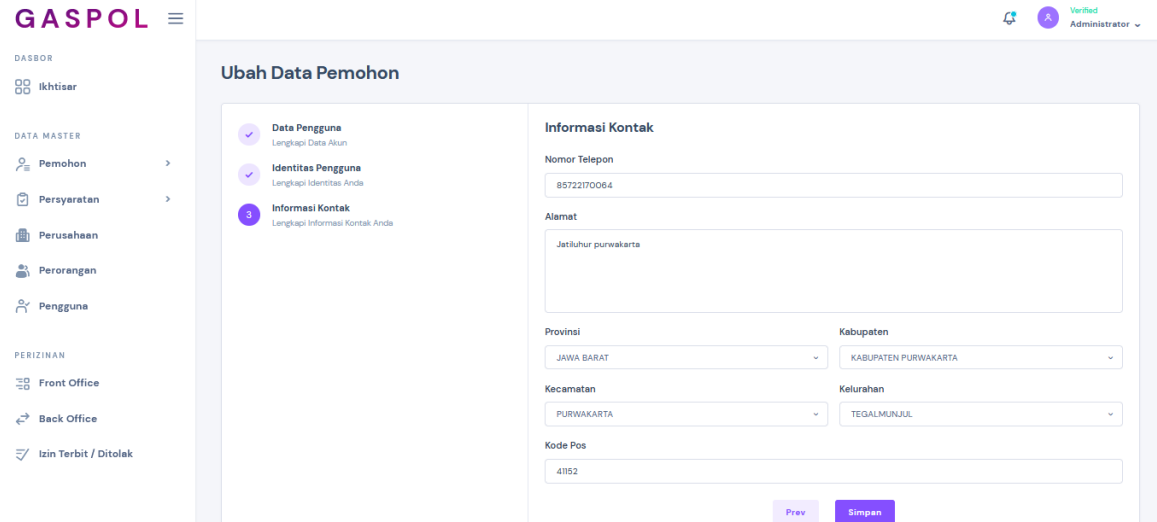

*Gambar 11. Halaman Ubah Data Pemohon Terverifikasi*

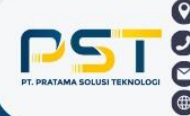

Untuk menghapus data, silahkan klik tombol **Titik Tiga** pada data yang ingin dihapus. Kemudian pilih **Hapus**, klik tombol **Merah/Hapus.**

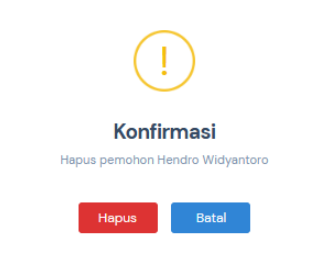

*Gambar 12. Halaman Hapus Data Terverifikasi*

#### <span id="page-8-0"></span>**b. Persyaratan**

Halaman ini berisikan persyaratan untuk membuat izin baik itu izin baru, perpanjangan, perubahan dan pencabutan.

#### **1) Baru**

Halaman ini berisikan persyaratan untuk membuat izin baru. Untuk melihat persyaratan yang terlampir, klik tombol **Titik Tiga**. Kemudian tekan tombol **Persyaratan,** maka pengguna akan diarahkan ke halaman persyaratan baru.

| $GASPOL \equiv$                  |               |                   |                                                      |                                    |                          | Verified<br>Administrator v |
|----------------------------------|---------------|-------------------|------------------------------------------------------|------------------------------------|--------------------------|-----------------------------|
| <b>DASBOR</b><br>88<br>Ikhtisar  |               |                   | Persyaratan Baru                                     |                                    |                          | □ Last 30 Days >            |
| DATA MASTER                      |               | Type in to Search |                                                      |                                    |                          | Show<br>$10 - 4$            |
| $\epsilon$<br>Pemohon            | $\rightarrow$ | No                | t Jenis Izin                                         | Kategori<br>TI.                    | <b>Tanggal Dibuat</b>    | $\mathbb{1}$                |
| ି<br>Persyaratan                 | $\mathbf{v}$  |                   | Surat Izin Praktik Dokter                            | Sektor Kesehatan, Obat dan Makanan | 21 Maret 2023            | $\cdots$                    |
| Baru                             |               | $\overline{2}$    | Surat Izin Praktik Apoteker                          | Sektor Kesehatan, Obat dan Makanan | ◯ Persyaratan<br>21 Mare |                             |
| Perpanjangan<br>Perubahan        |               | $\mathbf{3}$      | Surat Izin Praktik Perawat                           | Sektor Kesehatan, Obat dan Makanan | 21 Maret 2023            | $\cdots$                    |
| Pencabutan                       |               | $\overline{4}$    | Surat Izin Praktik Bidan                             | Sektor Kesehatan, Obat dan Makanan | 21 Maret 2023            | $\cdots$                    |
| Perusahaan                       |               | 5                 | Surat Izin Praktik Ahli Teknologi Laboratorium Medik | Sektor Kesehatan, Obat dan Makanan | 21 Maret 2023            | $\cdots$                    |
| £,<br>Perorangan                 |               | 6                 | Surat Izin Praktik Dokter Gigi                       | Sektor Kesehatan, Obat dan Makanan | 21 Maret 2023            | $\cdots$                    |
| <sub>ကို</sub> Pengguna          |               | $\overline{7}$    | Surat Izin Praktik Elektromedis                      | Sektor Kesehatan, Obat dan Makanan | OI Agustus 2023          | $\cdots$                    |
| PERIZINAN                        |               | 8                 | Surat Izin Praktik Fisioterapis                      | Sektor Kesehatan, Obat dan Makanan | OI Agustus 2023          | $\cdots$                    |
| 품 Front Office                   |               | 9                 | Surat Izin Praktik Fisikawan Medis                   | Sektor Kesehatan, Obat dan Makanan | OI Agustus 2023          | $\cdots$                    |
| $\overrightarrow{C}$ Back Office |               | 10 <sup>°</sup>   | Surat Izin Praktik Okupasi Terapis                   | Sektor Kesehatan, Obat dan Makanan | OI Agustus 2023          | $\cdots$                    |

*Gambar 13. Halaman Persyaratan Baru*

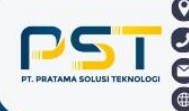

Untuk menambahkan persyaratan baru, klik tombol berwarna **Biru/Tambah.** Isikan data, dan klik **Tambah** untuk menambahkan persyaratan.

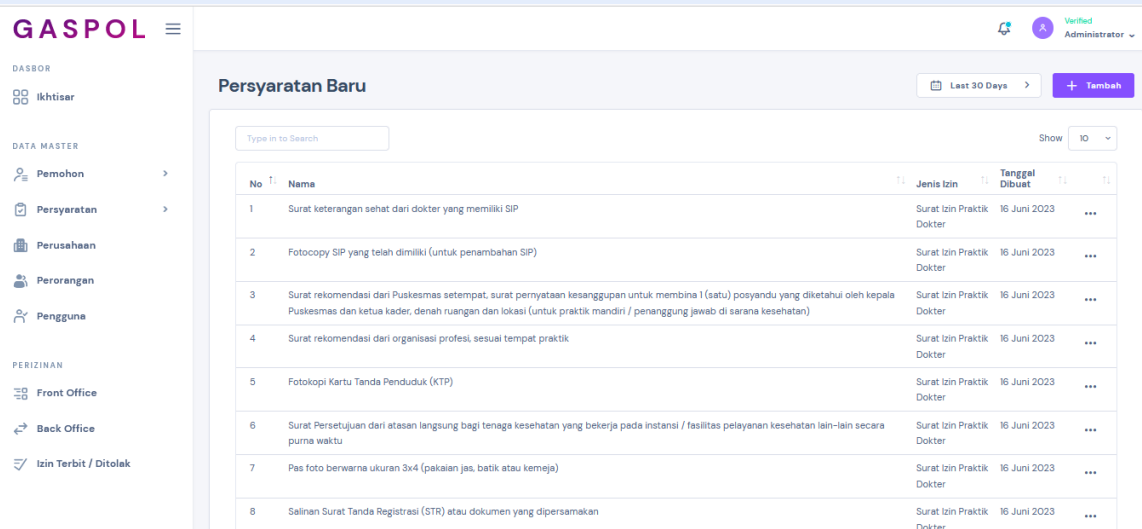

*Gambar 14. Halaman Detail Persyaratan Baru*

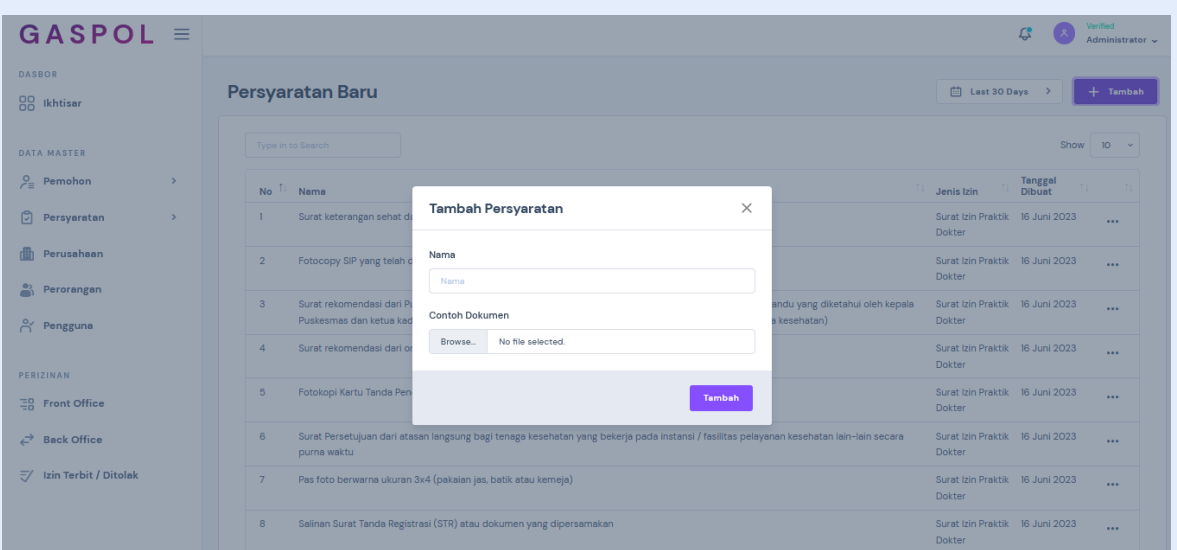

*Gambar 15. Halaman Tambah Persyaratan Baru*

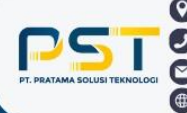

Kp. Gandasoli, Babakan, Wanayasa, Purwakarta, Jawa Barat 41174  $\bullet$  +62 851 5656 2493 office@pratamatechsolution.co.id www.pratamatechsolution.co.id

8

Persyaratan yang telah tersimpan dapat diubah, tekan tombol **Titik Tiga** pada persyaratan yang ingin diubah. Kemudian klik **Ubah**, lalu isikan persyaratan yang ingin diubah, dan tekan tombol **Simpan** untuk menyimpan perubahan.

| $GASPOL \equiv$                      |                                                                                                    | Verified<br>$\mathcal{L}_n^{\bullet}$<br>Administrator .           |
|--------------------------------------|----------------------------------------------------------------------------------------------------|--------------------------------------------------------------------|
| <b>DASBOR</b><br>88 Ikhtisar         | Persyaratan Baru                                                                                                    | 曲 Last 30 Days ><br>$+$ Tambah                                     |
| <b>DATA MASTER</b>                   | Type in to Search                                                                                                    | Show $10 - 4$                                                      |
| $P_$ Pemohon<br>$\rightarrow$        | Nama<br><b>No</b>                                                                                                    | Tanggal<br>Dibuat<br>Jenis Izin                                    |
| Persyaratan                          | Surat keterangan sehat dari dalam yang memiliki ein<br>п<br>$\times$<br><b>Ubah Persyaratan</b>                                                                                      | Surat Izin Praktik 16 Juni 2023<br>$\cdots$<br><b>Dokter</b>       |
| 曲<br>Perusahaan                      | Fotocopy SIP yang telah<br>$\overline{2}$                                                                                                    | Surat Izin Praktik 16 Juni 2023<br>$\cdots$<br><b>Dokter</b>       |
| $P$ erorangan<br>A Pengguna          | Nama<br>$\mathbf{a}$<br>Surat rekomendasi dari P<br>andu yang diketahui oleh kepala<br>Surat keterangan sehat dari dokter yang memiliki SIP<br>Puskesmas dan ketua kao<br>kesehatan) | Surat Izin Praktik 16 Juni 2023<br>$\cdots$<br><b>Dokter</b>       |
|                                      | Surat rekomendasi dari o<br>$\overline{A}$<br>Simpan                                                                                                    | Surat Izin Praktik 16 Juni 2023<br>$\cdots$<br><b>Dokter</b>       |
| PERIZINAN<br><u> 금</u> Front Office  | 5<br>Fotokopi Kartu Tanda Pen.                                                                                                    | Surat Izin Praktik 16 Juni 2023<br>$\cdots$<br><b>Dokter</b>       |
| $\overrightarrow{c}$ Back Office     | Surat Persetujuan dari atasan langsung bagi tenaga kesehatan yang bekerja pada instansi / fasilitas pelayanan kesehatan lain-lain secara<br>6<br>purna waktu                         | Surat Izin Praktik 16 Juni 2023<br>$\overline{a}$<br><b>Dokter</b> |
| $\overline{z}$ Izin Terbit / Ditolak | Pas foto berwarna ukuran 3x4 (pakaian jas, batik atau kemeja)<br>$7\overline{ }$                                                                                                    | Surat Izin Praktik 16 Juni 2023<br>$\overline{a}$<br><b>Dokter</b> |
|                                      | Salinan Surat Tanda Registrasi (STR) atau dokumen yang dipersamakan<br>8                                                                                                    | Surat Izin Praktik 16 Juni 2023<br>$\cdots$<br>Dokter              |

*Gambar 16. Halaman Ubah Persyaratan Baru*

Untuk menghapus persyaratan, silahkan klik tombol **Titik Tiga** pada persyaratan yang ingin dihapus. Kemudian pilih **Hapus**, klik tombol **Merah/Hapus.**

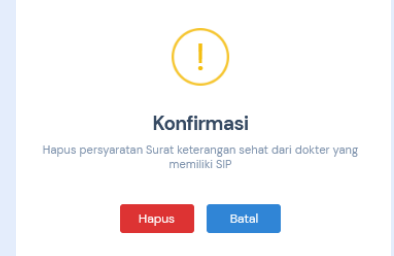

*Gambar 17. Halaman Hapus Persyaratan Baru*

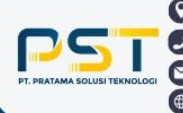

#### **2) Perpanjangan**

Halaman ini berisikan persyaratan untuk membuat perpanjangan izin. Untuk melihat persyaratan perpanjangan yang terlampir, klik tombol **Titik Tiga**. Kemudian tekan tombol **Persyaratan,** maka pengguna akan diarahkan ke halaman persyaratan perpanjangan.

| $GASPOL \equiv$              |               |                   |                                                      |                                    |                               |      | Verified<br>Administrator ~ |
|------------------------------|---------------|-------------------|------------------------------------------------------|------------------------------------|-------------------------------|------|-----------------------------|
| <b>DASBOR</b><br>88 Ikhtisar |               |                   | Persyaratan Perpanjangan                             |                                    |                               |      | □ Last 30 Days >            |
| <b>DATA MASTER</b>           |               | Type in to Search |                                                      |                                    |                               | Show | 10<br><b>State</b>          |
| $P_{\equiv}$ Pemohon         | $\rightarrow$ | <b>No</b>         | t Jenis Izin                                         | Kategori                           | <b>Tanggal Dibuat</b><br>T.L. | 11   |                             |
| Persyaratan                  | $\mathcal{L}$ | ٠                 | Surat Izin Praktik Dokter                            | Sektor Kesehatan, Obat dan Makanan | 21 Maret 2023                 |      | $\cdots$                    |
| Baru                         |               | $\overline{2}$    | Surat Izin Praktik Apoteker                          | Sektor Kesehatan, Obat dan Makanan | 21 Maret 2023                 |      | $\cdots$                    |
| Perpanjangan<br>Perubahan    |               | 3                 | Surat Izin Praktik Perawat                           | Sektor Kesehatan, Obat dan Makanan | 21 Maret 2023                 |      |                             |
| Pencabutan                   |               | 4                 | <b>Surat Izin Praktik Bidan</b>                      | Sektor Kesehatan, Obat dan Makanan | 21 Maret 2023                 |      |                             |
| 曲<br>Perusahaan              |               | 5                 | Surat Izin Praktik Ahli Teknologi Laboratorium Medik | Sektor Kesehatan, Obat dan Makanan | 21 Maret 2023                 |      | $\cdots$                    |
| $P$ erorangan                |               | 6                 | Surat Izin Praktik Dokter Gigi                       | Sektor Kesehatan, Obat dan Makanan | 21 Maret 2023                 |      | $\cdots$                    |
| A Pengguna                   |               | 7                 | Surat Izin Praktik Elektromedis                      | Sektor Kesehatan, Obat dan Makanan | OI Agustus 2023               |      |                             |
| PERIZINAN                    |               | 8                 | Surat Izin Praktik Fisioterapis                      | Sektor Kesehatan, Obat dan Makanan | OI Agustus 2023               |      |                             |
| 플음 Front Office              |               | 9                 | Surat Izin Praktik Fisikawan Medis                   | Sektor Kesehatan, Obat dan Makanan | OI Agustus 2023               |      | $\cdots$                    |
| Back Office                  |               | 10 <sup>°</sup>   | Surat Izin Praktik Okupasi Terapis                   | Sektor Kesehatan, Obat dan Makanan | OI Agustus 2023               |      | $\cdots$                    |

*Gambar 18. Halaman Persyaratan Perpanjangan*

Untuk menambahkan persyaratan perpanjangan, klik tombol berwarna **Biru/Tambah.**  Maka akan muncul notifikasi tambah persyaratan, isikan data, dan klik **Tambah** untuk menambahkan persyaratan.

| $GASPOL \equiv$                      |               |                                                                                                    |                                            |                                      | Verified<br>Administrator ~ |
|--------------------------------------|---------------|----------------------------------------------------------------------------------------------------|--------------------------------------------|--------------------------------------|-----------------------------|
| <b>DASBOR</b><br>88 Ikhtisar         |               | Persyaratan Perpanjangan                                                                                                    | Last 30 Days                               | $\rightarrow$                        | $+$ Tambah                  |
| <b>DATA MASTER</b>                   |               | Type in to Search                                                                                                    |                                            | Show                                 | 10 <sup>°</sup>             |
| $P_{\equiv}$ Pemohon                 | $\rightarrow$ | T.<br><b>No</b><br>Nama                                                                                                    | <b>U</b> Jenis Izin                        | <b>Tanggal</b><br><b>Dibuat</b>      |                             |
| Persyaratan                          | $\rightarrow$ | Surat rekomendasi dari organisasi profesi, sesuai tempat praktik                                                                                                    | Surat Izin Praktik<br>Dokter               | 16 Juni 2023                         | $\cdots$                    |
| Perusahaan                           |               | Fotokopi Kartu Tanda Penduduk (KTP)<br>$\overline{2}$                                                                                                    | <b>Surat Izin Praktik</b><br><b>Dokter</b> | $\mathscr{D}$ Ubah<br><b>m</b> Hapus |                             |
| Perorangan<br>A Pengguna             |               | $\mathbf{3}$<br>Surat Persetujuan dari atasan langsung bagi tenaga kesehatan yang bekerja pada instansi / fasilitas pelayanan kesehatan lain-lain secara<br>purna waktu                          | Surat Izin Praktik<br><b>Dokter</b>        | 16 Juni 2023                         | $\cdots$                    |
| PERIZINAN                            |               | Pas foto berwarna ukuran 3x4<br>$\overline{4}$                                                                                                    | <b>Surat Izin Praktik</b><br>Dokter        | 16 Juni 2023                         | $\cdots$                    |
| 품 Front Office                       |               | Salinan Surat Tanda Registrasi (STR) atau dokumen yang dipersamakan<br>5                                                                                                    | <b>Surat Izin Praktik</b><br><b>Dokter</b> | 16 Juni 2023                         | $\cdots$                    |
| $\overrightarrow{c}$ Back Office     |               | Surat pernyataan mempunyai tempat praktik (untuk praktik mandiri) atau surat keterangan dari sarana kesehatan dan surat pernyataan<br>6<br>kesediaan praktik (Untuk Praktik di sarana kesehatan) | Surat Izin Praktik<br><b>Dokter</b>        | 16 Juni 2023                         | $\cdots$                    |
| $\overline{z}$ Izin Terbit / Ditolak |               | $\overline{7}$<br>Fotocopy SIP lama                                                                                                    | <b>Surat Izin Praktik</b><br><b>Dokter</b> | 16 Juni 2023                         | $\cdots$                    |
|                                      |               | Prov<br>Next                                                                                                    |                                            |                                      | $1-7$ of $7$                |

*Gambar 19. Halaman Detail Persyaratan Perpanjangan*

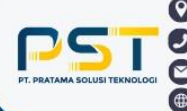

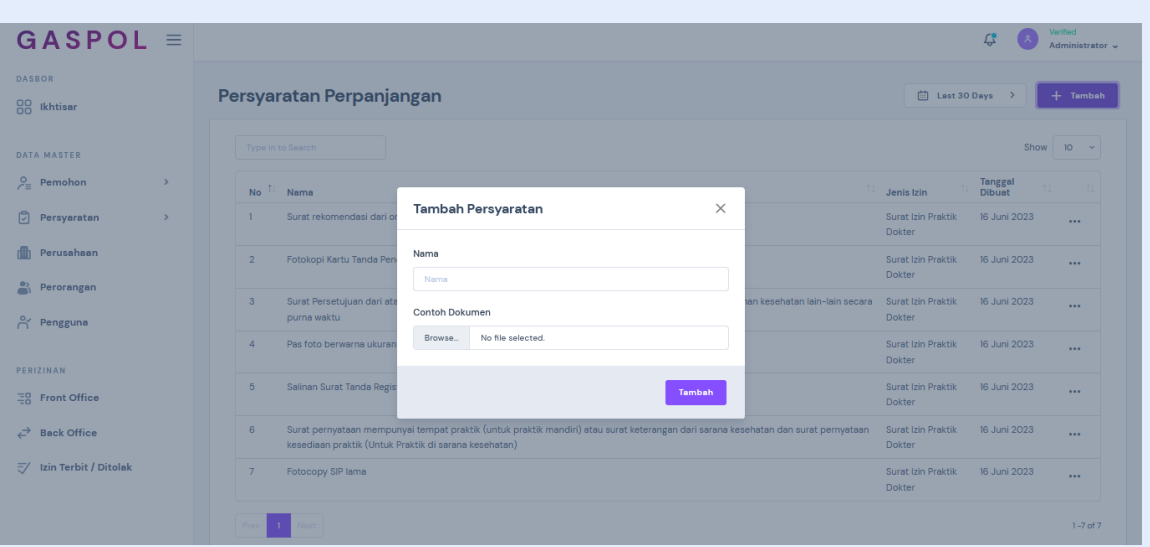

*Gambar 20. Halaman Tambah Persyaratan Perpanjangan*

Persyaratan yang telah tersimpan dapat diubah, tekan tombol **Titik Tiga** pada persyaratan yang ingin diubah. Kemudian klik **Ubah**, lalu isikan persyaratan yang ingin diubah, dan tekan tombol **Simpan** untuk menyimpan perubahan.

| $GASPOL \equiv$                       |                                                                                                    | Verified<br>Ľ\$<br>Administrator v                              |
|---------------------------------------|----------------------------------------------------------------------------------------------------|-----------------------------------------------------------------|
| <b>DASBOR</b><br>88 Ikhtisar          | Persyaratan Perpanjangan                                                                                                    | □ Last 30 Days ><br>$+$ Tambah                                  |
| DATA MASTER                           | Type in to Search                                                                                                    | Show $10 - 4$                                                   |
| $P_{\equiv}$ Pemohon<br>$\rightarrow$ | Nama<br><b>No</b>                                                                                                    | <b>Tanggal</b><br>Jenis Izin<br><b>Dibuat</b>                   |
| Persyaratan<br>ь                      | Surat rekomendasi dari or<br>п<br>$\times$<br><b>Ubah Persyaratan</b>                                                                                                    | Surat Izin Praktik<br>16 Juni 2023<br>$\cdots$<br><b>Dokter</b> |
| <b>曲</b> Perusahaan                   | Fotokopi Kartu Tanda Pen<br>$\overline{2}$<br>Nama                                                                                                    | Surat Izin Praktik<br>16 Juni 2023<br>$\cdots$<br><b>Dokter</b> |
| $P$ Perorangan<br>A Pengguna          | Surat Persetujuan dari ata<br>ian kesehatan lain-lain secara Surat Izin Praktik<br>$\overline{\mathbf{3}}$<br>Surat rekomendasi dari organisasi profesi, sesuai tempat praktik<br>purna waktu    | 16 Juni 2023<br>$\cdots$<br><b>Dokter</b>                       |
|                                       | Pas foto berwarna ukuran<br>$\overline{A}$<br>Simpan                                                                                                    | Surat Izin Praktik<br>16 Juni 2023<br>$\cdots$<br><b>Dokter</b> |
| PERIZINAN<br>ER Front Office          | Salinan Surat Tanda Regis<br>5                                                                                                    | Surat Izin Praktik<br>16 Juni 2023<br>$\cdots$<br><b>Dokter</b> |
| $\overrightarrow{c}$ Back Office      | Surat pernyataan mempunyai tempat praktik (untuk praktik mandiri) atau surat keterangan dari sarana kesehatan dan surat pernyataan<br>6<br>kesediaan praktik (Untuk Praktik di sarana kesehatan) | Surat Izin Praktik<br>16 Juni 2023<br>$\cdots$<br><b>Dokter</b> |
| $\overline{z}$ Izin Terbit / Ditolak  | Fotocopy SIP lama<br>$\overline{7}$                                                                                                    | Surat Izin Praktik<br>16 Juni 2023<br>$\cdots$<br><b>Dokter</b> |
|                                       | Noxt                                                                                                    | $1 - 7$ of $7$                                                  |

*Gambar 21. Halaman Ubah Persyaratan Perpanjangan* 

Untuk menghapus persyaratan, silahkan klik tombol **Titik Tiga** pada persyaratan yang ingin dihapus. Kemudian pilih **Hapus**, klik tombol **Merah/Hapus.**

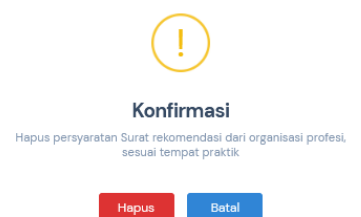

*Gambar 22. Halaman Hapus Persyaratan Perpanjangan*

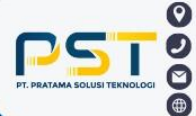

Kp. Gandasoli, Babakan, Wanayasa, Purwakarta, Jawa Barat 41174  $+6285156562493$ office@pratamatechsolution.co.id www.pratamatechsolution.co.id

11

#### **3) Perubahan**

Halaman ini digunakan untuk mengubah izin yang telah ada. Untuk melihat persyaratan perubahan yang terlampir, klik tombol **Titik Tiga**. Kemudian tekan tombol **Persyaratan,**  maka pengguna akan diarahkan ke halaman persyaratan perubahan.

| $GASPOL \equiv$                                |               |                          |                                                      |                                    |                              | Verified<br>Administrator -       |
|------------------------------------------------|---------------|--------------------------|------------------------------------------------------|------------------------------------|------------------------------|-----------------------------------|
| <b>DASBOR</b><br>88<br>Ikhtisar                |               |                          | Persyaratan Perubahan                                |                                    |                              | □ Last 30 Days >                  |
| <b>DATA MASTER</b>                             |               | <b>Type in to Search</b> |                                                      |                                    |                              | Show<br>10 <sup>°</sup><br>$\sim$ |
| $P_{\equiv}$ Pemohon                           | $\rightarrow$ | <b>No</b>                | Jenis Izin<br>T.                                     | <b>Kategori</b>                    | <b>Tanggal Dibuat</b><br>ti. | 11                                |
| G.<br>Persyaratan                              | $\mathbf{v}$  |                          | Surat Izin Praktik Dokter                            | Sektor Kesehatan, Obat dan Makanan | 21 Maret 2023                | $\cdots$                          |
| Baru                                           |               | $\overline{2}$           | Surat Izin Praktik Apoteker                          | Sektor Kesehatan, Obat dan Makanan | 21 Maret 2023                | $\cdots$                          |
| Perpanjangan<br>Perubahan                      |               | $\mathbf{3}$             | Surat Izin Praktik Perawat                           | Sektor Kesehatan, Obat dan Makanan | 21 Maret 2023                | $\cdots$                          |
| Pencabutan                                     |               | $\overline{a}$           | Surat Izin Praktik Bidan                             | Sektor Kesehatan, Obat dan Makanan | 21 Maret 2023                | $\cdots$                          |
| Perusahaan                                     |               | 5                        | Surat Izin Praktik Ahli Teknologi Laboratorium Medik | Sektor Kesehatan, Obat dan Makanan | 21 Maret 2023                | $\cdots$                          |
| ಗಿ<br>Perorangan                               |               | 6                        | Surat Izin Praktik Dokter Gigi                       | Sektor Kesehatan, Obat dan Makanan | 21 Maret 2023                | $\cdots$                          |
| A Pengguna                                     |               | $\overline{7}$           | Surat Izin Praktik Elektromedis                      | Sektor Kesehatan, Obat dan Makanan | OI Agustus 2023              | $\cdots$                          |
| PERIZINAN                                      |               | 8                        | Surat Izin Praktik Fisioterapis                      | Sektor Kesehatan, Obat dan Makanan | OI Agustus 2023              | $\cdots$                          |
| 품 Front Office                                 |               | 9                        | Surat Izin Praktik Fisikawan Medis                   | Sektor Kesehatan, Obat dan Makanan | OI Agustus 2023              | $\cdots$                          |
| <b>Back Office</b><br>⇄<br>iavascript:void(0): |               | 10 <sup>°</sup>          | Surat Izin Praktik Okupasi Terapis                   | Sektor Kesehatan, Obat dan Makanan | OI Agustus 2023              | $\cdots$                          |

*Gambar 23. Halaman Persyaratan Perubahan*

Untuk menambahkan persyaratan izin, klik tombol berwarna **Biru/Tambah.** Maka akan muncul notifikasi tambah persyaratan, isikan data, dan klik **Tambah** untuk menambahkan persyaratan.

| $GASPOL \equiv$                      |               |                                                                                                  |                                  |                       | Verified<br>Administrator v       |
|--------------------------------------|---------------|--------------------------------------------------------------------------------------------------|----------------------------------|-----------------------|-----------------------------------|
| <b>DASBOR</b><br>88<br>Ikhtisar      |               | Persyaratan Perubahan                                                                            |                                  | Last 30 Days          | $+$ Tambah                        |
| <b>DATA MASTER</b>                   |               | Type in to Search                                                                                |                                  |                       | Show<br>10 <sup>°</sup><br>$\sim$ |
| $P_{\equiv}$ Pemohon                 | $\rightarrow$ | Nama<br>No<br>11                                                                                 | Jenis Izin<br>T.L                | <b>Tanggal Dibuat</b> |                                   |
| Persyaratan                          | $\rightarrow$ | Fotocopy SIP yang masih berlaku                                                                  | Surat Izin Praktik Dokter        | 21 Juni 2023          | $\cdots$                          |
| Perusahaan                           |               | $\overline{2}$<br>Rekomendasi dari dinas kesehatan                                               | Surat Izin Praktik Dokter        | 21 Juni 2023          | $\cdots$                          |
| ే<br>Perorangan                      |               | SIP/STRS yang masih berlaku<br>3                                                                 | <b>Surat Izin Praktik Dokter</b> | 21. Juni 2023         | $\cdots$                          |
| A Pengguna                           |               | Rekomendasi dari Organisasi Profesi (apabila bukan praktik mandiri)<br>$\overline{4}$            | Surat Izin Praktik Dokter        | 21 Juni 2023          | $\cdots$                          |
| PERIZINAN                            |               | Surat Pernyataan Mempunyai Tempat Kerja di Fasilitas Kesehatan atau Tempat Praktik Mandiri<br>-5 | Surat Izin Praktik Dokter        | 21 Juni 2023          | $\cdots$                          |
| 품 Front Office                       |               | STR Yang Masih Berlaku<br>6                                                                      | Surat Izin Praktik Dokter        | 21 Juni 2023          | $\cdots$                          |
| $\overrightarrow{c}$ Back Office     |               | Fotokopi Kartu Tanda Penduduk (KTP)<br>$\overline{7}$                                            | Surat Izin Praktik Dokter        | 21 Juni 2023          | $\cdots$                          |
| $\overline{z}$ Izin Terbit / Ditolak |               | Surat Keterangan Sehat dari Dokter yang memiliki Surat Izin Praktik<br>8                         | Surat Izin Praktik Dokter        | 21 Juni 2023          | $\cdots$                          |
|                                      |               | $\overline{9}$<br>Fotocopy Ijazah Terakhir yang Dilegalisir                                      | Surat Izin Praktik Dokter        | 21 Juni 2023          | $\cdots$                          |
|                                      |               | 10<br>Rekomendasi Puskesmas/Rumah Sakit Setempat                                                 | Surat Izin Praktik Dokter        | 21. Juni 2023         | $\cdots$                          |

*Gambar 24. Halaman Detail Persyaratan Perubahan*

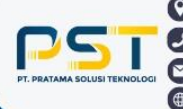

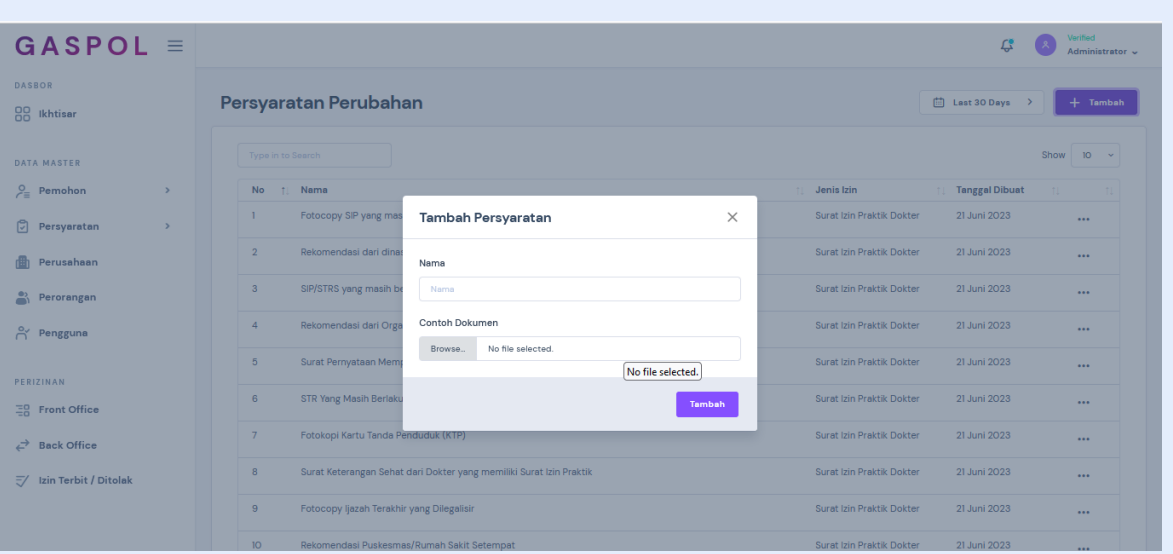

*Gambar 25. Halaman Tambah Persyaratan Perubahan*

Persyaratan yang telah tersimpan dapat diubah, tekan tombol **Titik Tiga** pada persyaratan yang ingin diubah. Kemudian pilih **Ubah**, lalu isikan persyaratan yang ingin diubah, dan tekan tombol **Simpan** untuk menyimpan perubahan.

| $GASPOL \equiv$                       |                                                                                 | Verified<br>Ľ,<br>Administrator v                     |
|---------------------------------------|---------------------------------------------------------------------------------|-------------------------------------------------------|
| <b>DASBOR</b><br>88 Ikhtisar          | Persyaratan Perubahan                                                           | $+$ Tambah<br>□ Last 30 Days >                        |
| <b>DATA MASTER</b>                    | Type in to Search                                                               | Show $10 - 4$                                         |
| $P_{\equiv}$ Pemohon<br>$\rightarrow$ | No 11 Nama                                                                      | <b>Tanggal Dibuat</b><br>Jenis Izin<br>11             |
| Persyaratan<br>$\rightarrow$          | Fotocopy SIP yang masih berlaku<br>n.                                           | Surat Izin Praktik Dokter<br>21 Juni 2023<br>$\cdots$ |
| <b>n</b> Perusahaan                   | $\times$<br><b>Ubah Persyaratan</b><br>$\overline{2}$<br>Rekomendasi dari dinas | Surat Izin Praktik Dokter<br>21 Juni 2023<br>$\cdots$ |
| $P$ erorangan                         | 3 <sup>1</sup><br>SIP/STRS yang masih be<br>Nama                                | Surat Izin Praktik Dokter<br>21 Juni 2023<br>$\cdots$ |
| $\beta'$ Pengguna                     | Fotocopy SIP yang masih berlaku<br>Rekomendasi dari Orga<br>$\mathbf{A}$        | Surat Izin Praktik Dokter<br>21 Juni 2023<br>$\cdots$ |
| PERIZINAN                             | 5 <sub>1</sub><br>Surat Pernyataan Memp<br>Simpan                               | Surat Izin Praktik Dokter<br>21 Juni 2023<br>$\cdots$ |
| 품 Front Office                        | <b>STR Yang Masih Berlaku</b><br>6                                              | Surat Izin Praktik Dokter<br>21 Juni 2023<br>$\cdots$ |
| $\overrightarrow{c}$ Back Office      | 7 <sup>7</sup><br>Fotokopi Kartu Tanda Penduduk (KTP)                           | Surat Izin Praktik Dokter<br>21 Juni 2023<br>$\cdots$ |
| $\overline{z}$ Izin Terbit / Ditolak  | Surat Keterangan Sehat dari Dokter yang memiliki Surat Izin Praktik<br>8        | Surat Izin Praktik Dokter<br>21 Juni 2023<br>$\cdots$ |
|                                       | 9<br>Fotocopy Ijazah Terakhir yang Dilegalisir                                  | 21 Juni 2023<br>Surat Izin Praktik Dokter<br>$\cdots$ |
|                                       | 10 Dekomenderi Durkermer/Dumeh Sekit Setempet                                   | Suret Izin Prektik Dokter<br>21 Juni 2023             |

*Gambar 26. Halaman Ubah Persyaratan Perubahan*

Untuk menghapus persyaratan, silahkan klik tombol **Titik Tiga** pada persyaratan yang ingin dihapus. Kemudian pilih **Hapus**, klik tombol **Merah/Hapus.**

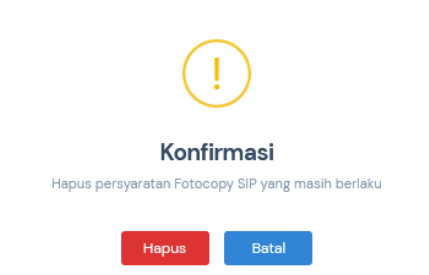

*Gambar 27. Halaman Hapus Persyaratan Perubahan*

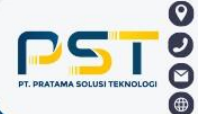

#### **4) Pencabutan**

Halaman ini digunakan untuk mencabut izin yang telah ada. Untuk melihat persyaratan pencabutan izin yang terlampir, klik tombol **Titik Tiga**. Kemudian tekan tombol **Persyaratan,** maka pengguna akan diarahkan ke halaman persyaratan pencabutan.

| $GASPOL \equiv$                  |               |                   |                                                      |                                    |                       | Verified<br>Administrator v |
|----------------------------------|---------------|-------------------|------------------------------------------------------|------------------------------------|-----------------------|-----------------------------|
| <b>DASBOR</b><br>88<br>Ikhtisar  |               |                   | Persyaratan Pencabutan                               |                                    |                       | Last 30 Days >              |
| DATA MASTER                      |               | Type in to Search |                                                      |                                    |                       | Show<br>$10 - 4$            |
| $P_{\equiv}$ Pemohon             | $\rightarrow$ | <b>No</b>         | ti Jenis Izin                                        | <b>Kategori</b>                    | <b>Tanggal Dibuat</b> | 11                          |
| Persyaratan                      | $\sim$        | f.                | Surat Izin Praktik Dokter                            | Sektor Kesehatan, Obat dan Makanan | 21 Maret 2023         | $$                          |
| Baru                             |               | $\overline{2}$    | Surat Izin Praktik Apoteker                          | Sektor Kesehatan, Obat dan Makanan | 21 Maret 2023         | $\cdots$                    |
| Perpanjangan<br>Perubahan        |               | $\mathbf{3}$      | Surat Izin Praktik Perawat                           | Sektor Kesehatan, Obat dan Makanan | 21 Maret 2023         | $\cdots$                    |
| Pencabutan                       |               | 4                 | Surat Izin Praktik Bidan                             | Sektor Kesehatan, Obat dan Makanan | 21 Maret 2023         | $\cdots$                    |
| Perusahaan                       |               | 5                 | Surat Izin Praktik Ahli Teknologi Laboratorium Medik | Sektor Kesehatan, Obat dan Makanan | 21 Maret 2023         | $\cdots$                    |
| Perorangan                       |               | 6                 | Surat Izin Praktik Dokter Gigi                       | Sektor Kesehatan, Obat dan Makanan | 21 Maret 2023         | $\cdots$                    |
| A Pengguna                       |               | $\overline{7}$    | Surat Izin Praktik Elektromedis                      | Sektor Kesehatan, Obat dan Makanan | OI Agustus 2023       |                             |
| PERIZINAN                        |               | 8                 | Surat Izin Praktik Fisioterapis                      | Sektor Kesehatan, Obat dan Makanan | OI Agustus 2023       | $\cdots$                    |
| 품 Front Office                   |               | 9                 | Surat Izin Praktik Fisikawan Medis                   | Sektor Kesehatan, Obat dan Makanan | OI Agustus 2023       |                             |
| $\overrightarrow{C}$ Back Office |               | 10 <sup>°</sup>   | Surat Izin Praktik Okupasi Terapis<br>.              | Sektor Kesehatan, Obat dan Makanan | OI Agustus 2023       | $\cdots$                    |

*Gambar 28. Halaman Persyaratan Pencabutan*

Untuk menambahkan persyaratan pencabutan, klik tombol berwarna **Biru/Tambah.** Maka akan muncul notifikasi tambah persyaratan, isikan data, dan klik **Tambah** untuk menambahkan persyaratan.

| $GASPOL \equiv$                      |               |                                                                               |                           | U                     | Verified<br>Administrator v  |
|--------------------------------------|---------------|-------------------------------------------------------------------------------|---------------------------|-----------------------|------------------------------|
| <b>DASBOR</b><br>88 Ikhtisar         |               | Persyaratan Pencabutan                                                        |                           | □ Last 30 Days >      | $+$ Tambah                   |
| <b>DATA MASTER</b>                   |               | Type in to Search                                                             |                           |                       | Show<br>10 <sup>°</sup>      |
| $P_{\equiv}$ Pemohon                 | $\rightarrow$ | <b>1. Nama</b><br>No                                                          | Jenis Izin<br>T.L.        | <b>Tanggal Dibuat</b> | T.L                          |
| G.<br>Persyaratan                    | $\rightarrow$ | Surat rekomendasi dari organisasi profesi, sesuai tempat praktik<br>ı         | Surat Izin Praktik Dokter | 16 Juni 2023          | $\cdots$                     |
| Perusahaan<br>画                      |               | Fotokopi Kartu Tanda Penduduk (KTP)<br>$\overline{2}$                         | Surat Izin Praktik Dokter | 16 Juni 2023          | $\cdots$                     |
| ಗಿ<br>Perorangan                     |               | 3<br>SIP Asli.                                                                | Surat Izin Praktik Dokter | 16 Juni 2023          | $\cdots$                     |
| A Pengguna                           |               | Surat rekomendasi dari Dinas Kesehatan Kabupaten Purwakarta<br>$\overline{4}$ | Surat Izin Praktik Dokter | 16 Juni 2023          | $\cdots$                     |
| PERIZINAN                            |               | Surat keterangan dari sarana kesehatan (untuk di sarana kesehatan)<br>5       | Surat Izin Praktik Dokter | 16 Juni 2023          | $\cdots$                     |
| 품을 Front Office                      |               | $\mathbf{A}$<br>Next<br>Prev                                                  |                           |                       | $1-5$ of 5                   |
| ⇄<br><b>Back Office</b>              |               |                                                                               |                           |                       |                              |
| $\overline{z}$ Izin Terbit / Ditolak |               |                                                                               |                           |                       |                              |
|                                      |               | Hak Cipta @ 2022 Sipasti Cloud.                                               |                           |                       | PT. Pratama Solusi Teknologi |

*Gambar 29. Halaman Detail Persyaratan Pencabutan*

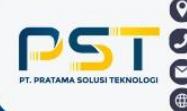

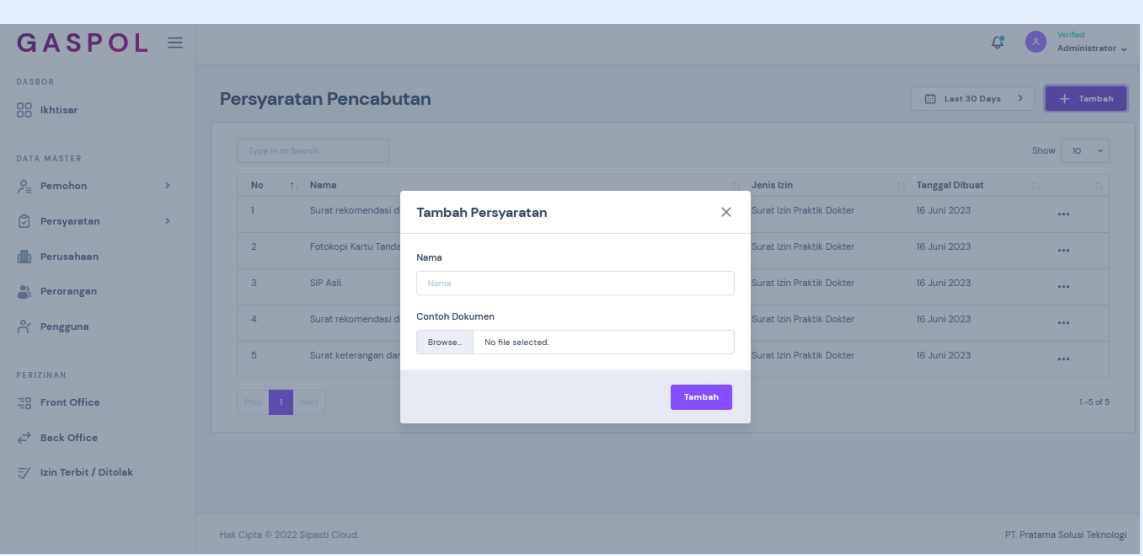

*Gambar 30. Halaman Tambah Persyaratan Pencabutan*

Persyaratan yang telah tersimpan dapat diubah, tekan tombol **Titik Tiga** pada persyaratan yang ingin diubah. Kemudian klik **Ubah**, lalu isikan persyaratan yang ingin diubah, dan tekan tombol **Simpan** untuk menyimpan perubahan.

| $GASPOL \equiv$                       |                                                                                                    |                       | Verified<br>Administrator ~  |
|---------------------------------------|----------------------------------------------------------------------------------------------------|-----------------------|------------------------------|
| <b>DASBOR</b><br>88 Ikhtisar          | Persyaratan Pencabutan                                                                                                    | 曲 Last 30 Days >      | $+$ Tambah                   |
| DATA MASTER                           | Type in to Search                                                                                                    |                       | Show $10 - 4$                |
| $P_{\equiv}$ Pemohon<br>$\rightarrow$ | <b>No</b><br><b>1. Nama</b><br>Jenis Izin                                                                                              | <b>Tanggal Dibuat</b> | 11                           |
| Persyaratan<br>$\rightarrow$          | $\mathbf{1}$<br>Surat Izin Praktik Dokter<br>Surat rekomendasi dari organisasi profesi, sesuai tempat praktik                          | 16 Juni 2023          | $\cdots$                     |
| <b>film</b> Perusahaan                | $\times$<br>Ubah Persyaratan<br>Fotokopi Kartu Tanda<br>Surat Izin Praktik Dokter<br>$\overline{2}$                                    | 16 Juni 2023          | $\cdots$                     |
| $\sum_{i=1}^{6}$ Perorangan           | $\overline{3}$<br>SIP Asli.<br>Surat Izin Praktik Dokter<br>Nama                                                                       | 16 Juni 2023          | $\cdots$                     |
| <b>A</b> Pengguna                     | Surat rekomendasi dari organisasi profesi, sesuai tempat praktik<br>Surat Izin Praktik Dokter<br>$\overline{A}$<br>Surat rekomendasi d | 16 Juni 2023          | $\cdots$                     |
| PERIZINAN                             | $\overline{5}$<br>Surat keterangan dar<br>Surat Izin Praktik Dokter<br>Simpan                                                          | 16 Juni 2023          | $\cdots$                     |
| ER Front Office                       | Prov<br>Noxt                                                                                                    |                       | $1-5$ of $5$                 |
| $\overrightarrow{c}$ Back Office      |                                                                                                    |                       |                              |
| $\overline{z}$ Izin Terbit / Ditolak  |                                                                                                    |                       |                              |
|                                       | Hak Cipta @ 2022 Sipasti Cloud.                                                                                                    |                       | PT. Pratama Solusi Teknologi |

*Gambar 31. Halaman Ubah Persyaratan Pencabutan*

Untuk menghapus persyaratan, silahkan klik tombol **Titik Tiga** pada persyaratan yang ingin dihapus. Kemudian tekan tombol **Hapus**, dan klik tombol **Merah/Hapus.**

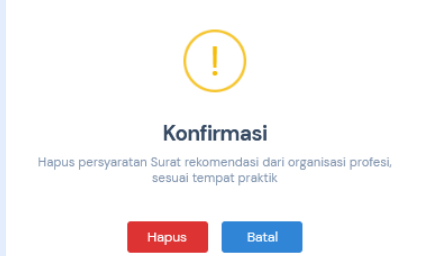

*Gambar 32. Halaman Hapus Persyaratan Perubahan*

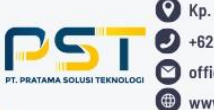

#### <span id="page-17-0"></span>**c. Perusahaan**

Halaman ini digunakan untuk memanajemen data-data terkait pengajuan lisensi perusahaan.

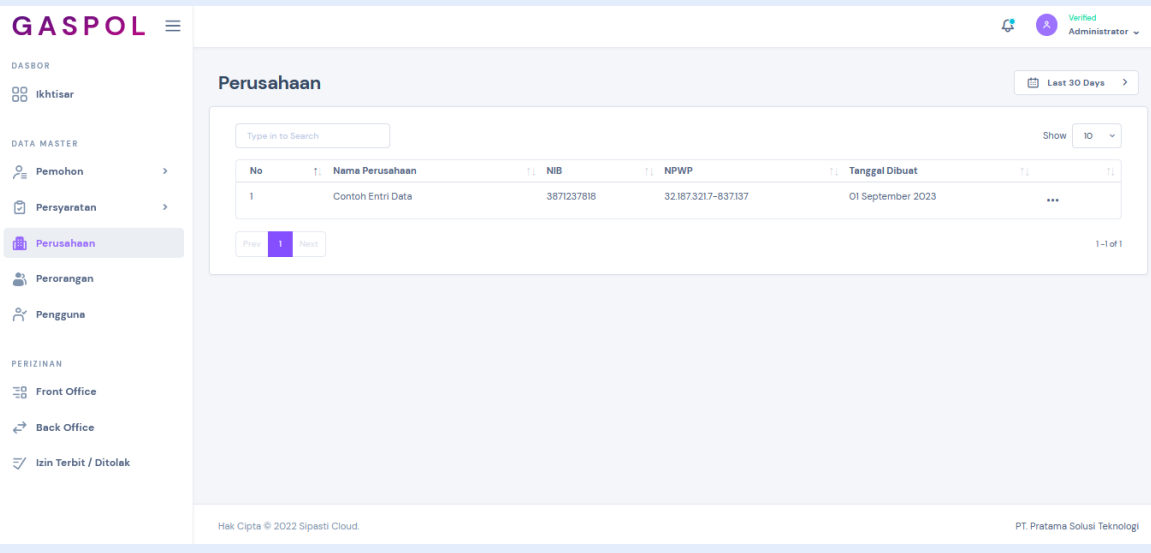

*Gambar 33. Halaman Perusahaan*

Data mengenai perusahaan yang telah tersimpan dapat diubah, tekan tombol **Titik Tiga** pada data yang ingin diubah. Klik tombol **Ubah,** kemudian akan muncul tampilan ubah perusahaan. Pada halaman ini terdiri dari tiga submenu yaitu perusahaan, permohonan, dan legalitas.

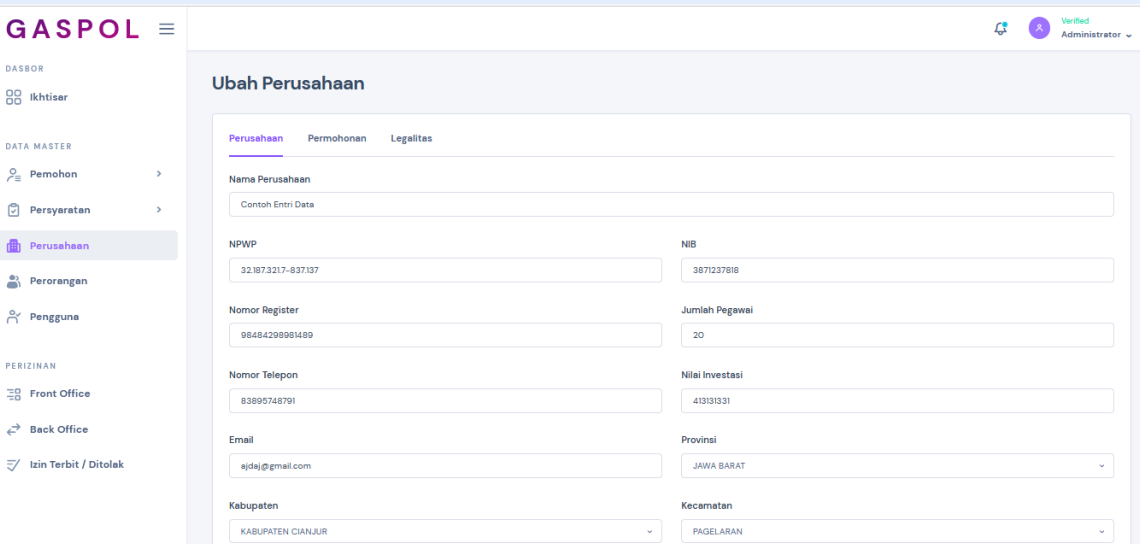

*Gambar 34. Halaman Ubah Perusahaan*

Untuk mengubah data perusahaan, silahkan klik submenu **Perusahaan.** Kemudian isi data yang ingin diubah. Dan klik tombol **Simpan** untuk menyimpan.

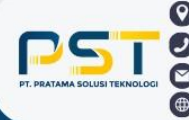

Pada halaman ini pengguna dapat melihat tampilan data permohonan, klik submenu **Permohonan.** 

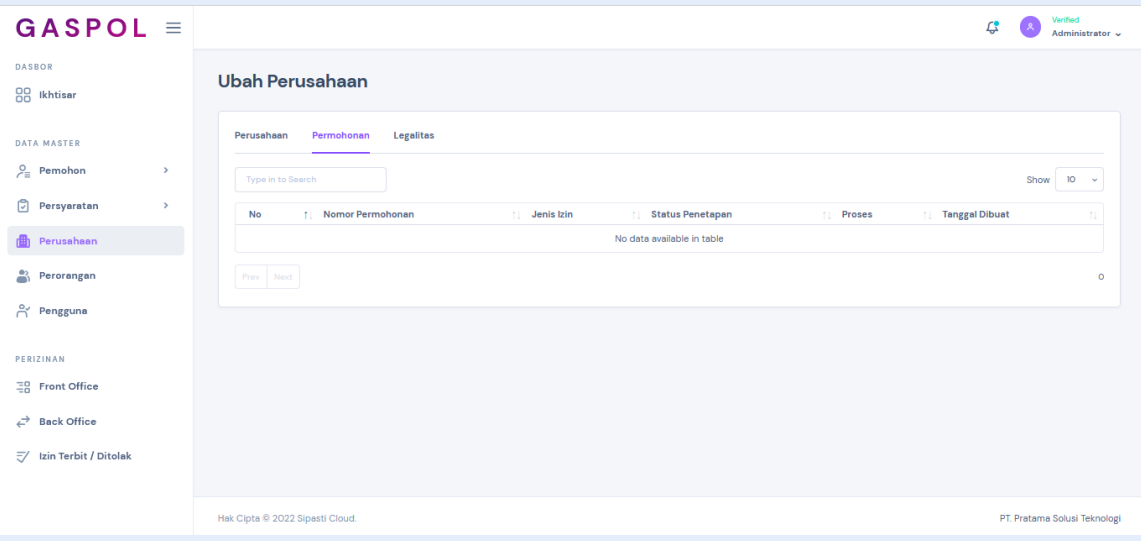

*Gambar 35. Halaman Permohonan*

Untuk menambahkan lisensi terkait lisensi perusahaan, klik submenu **Lisensi.** Lalu tekan tombol **Tambah**, isikan data, dan klik **Tambah** untuk menyimpan.

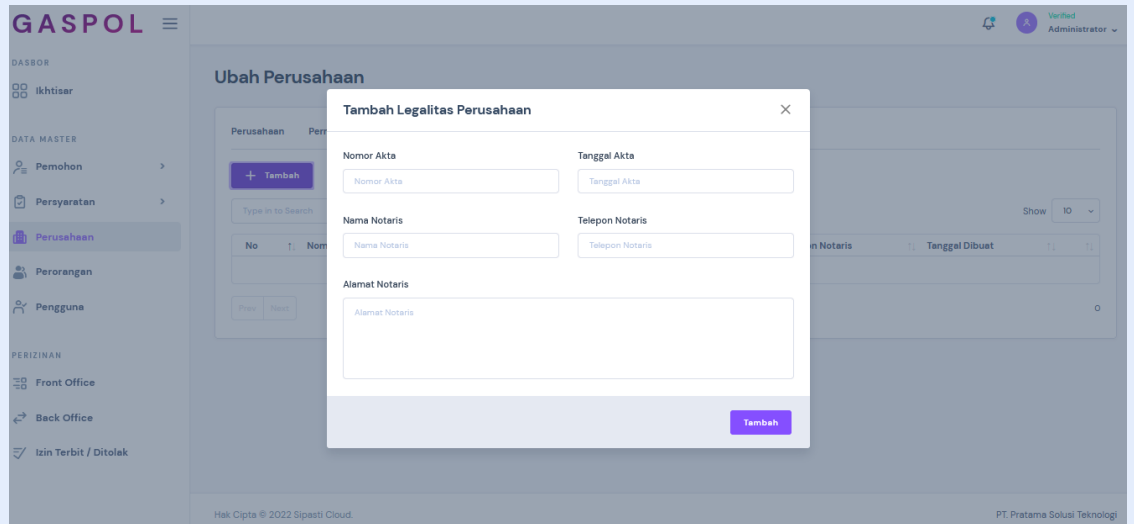

*Gambar 36. Halaman Tambah Legalitas Perusahaan*

Untuk menghapus perusahaan, silahkan klik tombol **Titik Tiga** pada perusahaan yang ingin dihapus. Kemudian pilih tombol **Hapus**, klik tombol **Merah/Hapus.**

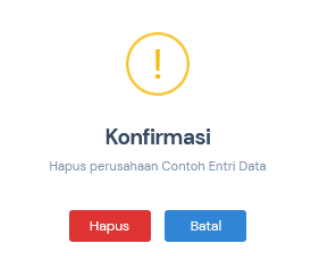

*Gambar 37. Halaman Hapus Perusahaan*

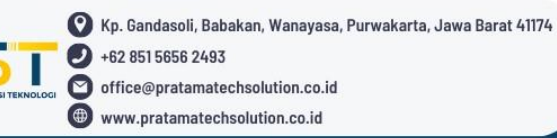

#### <span id="page-19-0"></span>**d. Perorangan**

Pada halaman ini pengguna dapat memanajemen data-data terkait lisensi perorangan.

| $GASPOL \equiv$                            |      |                   |                         |                  |                  |                             | Verified<br>c<br>Administrator v  |
|--------------------------------------------|------|-------------------|-------------------------|------------------|------------------|-----------------------------|-----------------------------------|
| <b>DASBOR</b><br>88<br>Ikhtisar            |      | Perorangan        |                         |                  |                  |                             | □ Last 30 Days >                  |
| DATA MASTER                                |      | Type in to Search |                         |                  |                  |                             | 10 <sup>°</sup><br>Show<br>$\sim$ |
| $P_{\equiv}$ Pemohon                       | $\,$ | No<br>11          | <b>Nama Praktik</b>     | <b>Nomor STR</b> | Masa Berlaku SIP | <b>Tanggal Dibuat</b><br>11 | TI.                               |
| c<br>Persyaratan                           | $\,$ | 1                 | <b>Klinik Kesehatan</b> | 123/str          | 2023-08-31       | 14 Agustus 2023             | $\cdots$                          |
| 曲<br>Perusahaan                            |      | $\overline{2}$    | <b>Ifan Praktik</b>     | 89189329         | 2023-08-17       | 15 Agustus 2023             | $\cdots$                          |
| Perorangan                                 |      | 3                 | Ifan Klinik Update      | 731772717        | 2023-08-17       | 16 Agustus 2023             | $\cdots$                          |
| <del>ို</del> Pengguna                     |      | 4                 | <b>Ifan Sehat</b>       | 312313131        | 2023-08-25       | 16 Agustus 2023             | $\cdots$                          |
| PERIZINAN                                  |      | 5                 | Ifan Sehat              | 312313131        | 2023-08-25       | 16 Agustus 2023             | $\cdots$                          |
| 플용 Front Office                            |      | 6                 | <b>Test Praktik</b>     | 87392121397      | 2023-08-18       | 18 Agustus 2023             | $\cdots$                          |
| $\overrightarrow{C}$<br><b>Back Office</b> |      | $\overline{7}$    | ikafa                   | 382197           | 2023-08-21       | 21 Agustus 2023             | $\cdots$                          |
| ₹/ Izin Terbit / Ditolak                   |      | 8                 | dadwawdaw               | 321231           | 2023-08-23       | 21 Agustus 2023             | $\cdots$                          |
|                                            |      | 9                 | hshdjjdajhdadw          | 32123112         | 2023-08-21       | 21 Agustus 2023             | $\cdots$                          |
|                                            |      | 10 <sup>°</sup>   | <b>Ifan Praktik</b>     | 32131313         | 2023-08-31       | 22 Agustus 2023             | $\cdots$                          |

*Gambar 38. Halaman Perorangan*

Data perorangan yang telah tersimpan dapat diubah, tekan tombol **Titik Tiga** pada data yang ingin diubah. Lalu klik **Ubah**, maka pengguna akan diarahkan kehalaman ubah data. Isikan data yang ingin diubah dan tekan tombol **Simpan** untuk menyimpan perubahan.

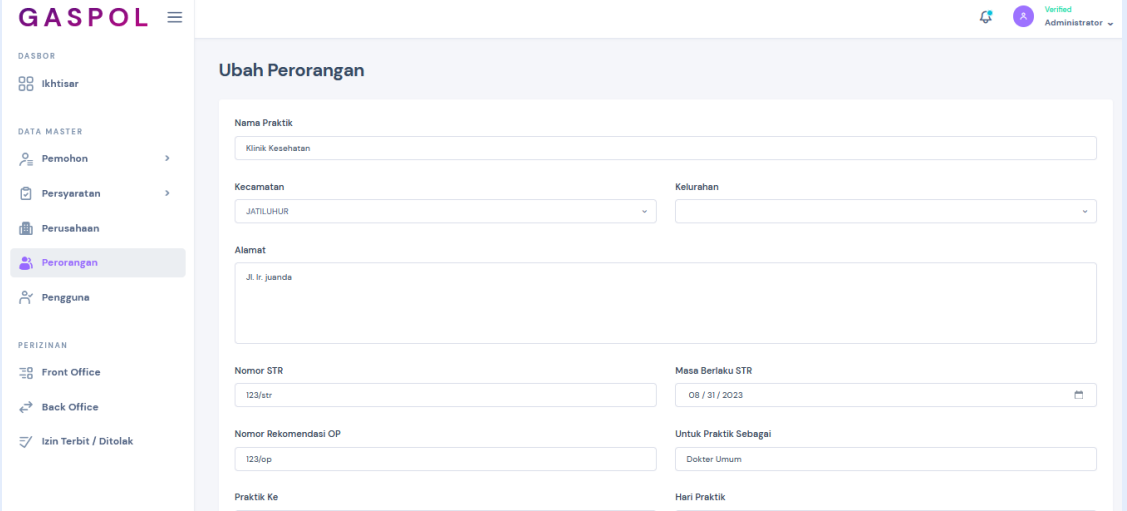

*Gambar 39. Halaman Ubah Perorangan*

Untuk menghapus data perorangan, silahkan klik tombol **Titik Tiga** pada persyaratan yang ingin dihapus. Klik **Hapus**, lalu tekan tombol **Merah/Hapus.**

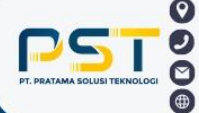

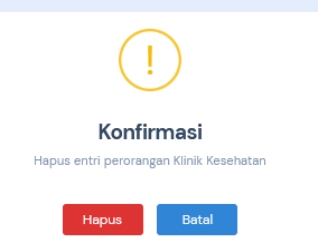

*Gambar 40. Halaman Hapus Perorangan*

#### <span id="page-20-0"></span>**e. Pengguna**

Halaman ini digunakan untuk memanajemen pengguna yang dapat mengakses website ini.

| $GASPOL \equiv$                   |                                                                                        | Verified<br>Ľ<br>Administrator ~                              |
|-----------------------------------|----------------------------------------------------------------------------------------|---------------------------------------------------------------|
| <b>DASBOR</b><br>88 Ikhtisar      | Pengguna                                                                               | □ Last 30 Days ><br>$+$ Tambah                                |
| DATA MASTER                       | Type in to Search                                                                      | Show<br>10 <sub>10</sub><br>$\sim$                            |
| $P_{\equiv}$ Pemohon<br>$\,$      | No<br>Nama Lengkap<br>Email<br>Peran<br>$11 -$<br>11                                   | <b>Tanggal Registrasi</b><br><b>Status</b><br>T1<br>TL.       |
| G<br>Persyaratan<br>$\rightarrow$ | Hariman Budi Anggoro<br>kadispwk@sipasti.com<br><b>Kepala Dinas</b><br>$\mathbf{I}$    | Aktif<br>08 Juni 2023<br>$\cdots$                             |
| Perusahaan                        | $\overline{2}$<br>Octiviani Ruhyanto<br><b>Kabid Perizinan</b><br>kabidpwk@sipasti.com | 08 Juni 2023<br>Aktif<br>$\cdots$                             |
| å<br>Perorangan                   | 3<br>Riza Fajar Pangemanan<br>Kasi Perizinan<br>kasiperizinanl@sipasti.com             | 08 Juni 2023<br>Aktif<br>$\cdots$                             |
| A Pengguna                        | kasiperizinan2@sipasti.com<br>Kasi Perizinan<br>4<br><b>Ryan Erviandi</b>              | 08 Juni 2023<br>Aktif<br>$\cdots$                             |
| PERIZINAN                         | Wawan Hermawan<br>5<br>bidangarsip@sipasti.com                                         | Pengelola Data Perizinan<br>08 Juni 2023<br>Aktif<br>$\cdots$ |
| 품을 Front Office                   | <b>Back Office</b><br>6<br>Ayutta Rullyka Apsari<br>bo_Ayutta@sipasti.com              | 13 Juni 2023<br>Aktif<br>$\cdots$                             |
| ⇄<br><b>Back Office</b>           | $\overline{7}$<br>Dadah Sri Hidayati<br><b>Back Office</b><br>bo_dadah@sipasti.com     | Aktif<br>13 Juni 2023<br>$\cdots$                             |
| Izin Terbit / Ditolak<br>37       | 8<br>Riksa Gunawan<br><b>Back Office</b><br>bo_riksa@sipasti.com                       | Aktif<br>13 Juni 2023<br>$\cdots$                             |
|                                   | 9<br><b>Harisa Tobing</b><br>bo_harisa@sipasti.com<br><b>Back Office</b>               | Aktif<br>13 Juni 2023<br>                                     |
|                                   | 10 <sup>°</sup><br>Kunto Adjie Wibowo<br><b>Back Office</b><br>bo_kunto@sipasti.com    | Aktif<br>13 Juni 2023<br>$\cdots$                             |

*Gambar 41. Halaman Pengguna*

Untuk menambahkan pengguna, klik tombol **Tambah**. Kemudian akan muncul pop up dan isi form yang tersedia. Klik **Tambah.**

| $GASPOL \equiv$                       |                                                                 |                             | Verified<br>Ľ,<br>Administrator v |
|---------------------------------------|-----------------------------------------------------------------|-----------------------------|-----------------------------------|
| <b>DASBOR</b><br>88 Ikhtisar          | Pengguna                                                        |                             | 曲 Last 30 Days ><br>$+$ Tambah    |
| <b>DATA MASTER</b>                    | Type in to Search                                               |                             | Show $10 - 4$                     |
| $P_{\equiv}$ Pemohon<br>$\rightarrow$ | <b>Tambah Pengguna</b><br>[ Nami<br><b>No</b>                   | $\times$<br><b>Status</b>   | <b>Tanggal Registrasi</b><br>11   |
| Persyaratan<br>$\rightarrow$          | Harin<br>n.<br>Nama Lengkap                                     | Aktif                       | 08 Juni 2023<br>$\cdots$          |
| <b>ff</b> Perusahaan                  | $\overline{2}$<br>Octiv<br>Nama Lengkap                         | Aktif                       | 08 Juni 2023<br>$\cdots$          |
| $P$ erorangan                         | $\overline{3}$<br>Riza F<br>Email<br>Peran                      | Aktif                       | 08 Juni 2023<br>$\cdots$          |
| <b>A</b> Pengguna                     | Email<br>Ryan<br>$\overline{4}$                                 | $\omega$<br>Aktif           | 08 Juni 2023<br>$\cdots$          |
| PERIZINAN                             | Kata Sandi<br>Status<br>Wawa<br>5<br>$\sim$<br>Kata Sandi       | Aktif                       | 08 Juni 2023<br>$\cdots$          |
| 품을 Front Office                       | 6<br>Ayutt                                                      | Aktif                       | 13 Juni 2023<br>$\cdots$          |
| $\overrightarrow{c}$ Back Office      | $7^{\circ}$<br>Dada                                             | Aktif<br>Tambah             | 13 Juni 2023<br>$\cdots$          |
| $\overline{z}$ Izin Terbit / Ditolak  | $\overline{8}$<br>Riksa Gunawan<br>bo_riksa@sipasti.com         | <b>Back Office</b><br>Aktif | 13 Juni 2023<br>$\cdots$          |
|                                       | $\overline{9}$<br><b>Harisa Tobing</b><br>bo_harisa@sipasti.com | <b>Back Office</b><br>Aktif | 13 Juni 2023<br>$\cdots$          |
|                                       | $10-10$<br>Kunto Adjie Wibowo<br>bo_kunto@sipasti.com           | <b>Back Office</b><br>Aktif | 13 Juni 2023<br>$\cdots$          |

*Gambar 42. Halaman Tambah Pengguna*

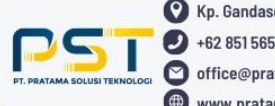

Pengguna yang telah tersimpan dapat diubah, tekan tombol **Titik Tiga** pada data yang ingin diubah. Lalu klik **Ubah**, maka pengguna akan diarahkan kehalaman ubah data. Isikan data yang ingin diubah dan tekan tombol **Simpan** untuk menyimpan perubahan.

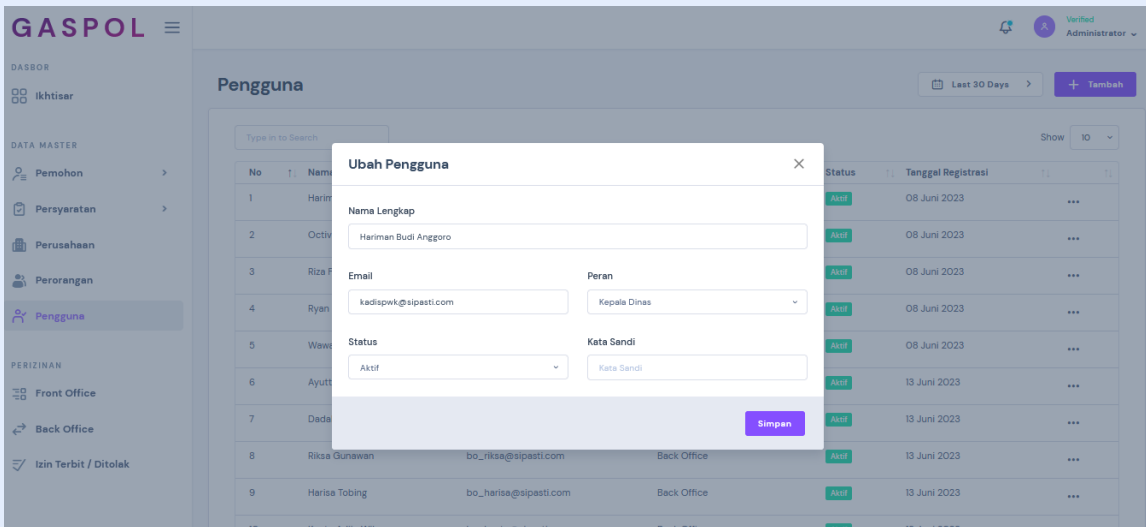

*Gambar 43. Halaman Ubah Pengguna*

Untuk menghapus data perorangan, silahkan klik tombol **Titik Tiga** pada persyaratan yang ingin dihapus. Klik **Hapus**, lalu tekan tombol **Merah/Hapus.**

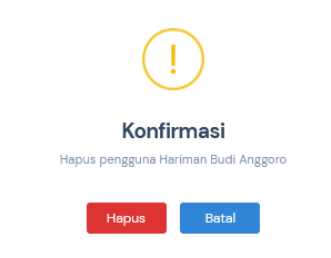

*Gambar 44. Halaman Hapus Perorangan*

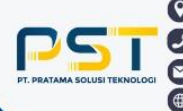

#### <span id="page-22-0"></span>**5. Perizinan**

Halaman ini terdiri dari beberapa sub menu yaitu *front office, back office,* dan izin terbit/ditolak.

#### <span id="page-22-1"></span>**a.** *Front Office*

Pada halaman ini pengguna dapat melihat status (proses saat ini) dari permohonan izin yang telah diajukan.

| $GASPOL \equiv$                      |               |                |                   |                                 |                                     |                           | c                      | Verified<br>Administrator v      |
|--------------------------------------|---------------|----------------|-------------------|---------------------------------|-------------------------------------|---------------------------|------------------------|----------------------------------|
| <b>DASBOR</b><br>88 Ikhtisar         |               |                | Permohonan Izin   |                                 |                                     |                           |                        | Last 30 Days >                   |
| DATA MASTER                          |               |                | Type in to Search |                                 |                                     |                           | Show                   | 10 <sub>10</sub><br>$\mathbf{v}$ |
| $P_{\equiv}$ Pemohon                 | $\rightarrow$ | No             | No Permohonan     | Jenis Izin                      | Pemohon<br>Perusahaan<br>T.L.<br>T. | <b>Tanggal Permohonan</b> | <b>Proses Saat Ini</b> | TI.                              |
| Persyaratan                          | $\,$          |                | 0814-101          | Surat Izin Praktik Dokter       | Feby A Dzuhri                       | 14 Agustus 2023           | Perlu Perbaikan        | $\ldots$                         |
| <b>曲</b> Perusahaan                  |               | $\overline{2}$ | 0825-2701         | Surat Izin Praktik Teknisi Gigi | Ifan Prima Nursaid                  | 25 Agustus 2023           | Perlu Perbaikan        | $\cdots$                         |
| $P$ erorangan                        |               | $\mathbf{3}$   | 0825-101          | Izin Pengelolaan Sampah         | Ifan Prima Nursaid                  | 25 Agustus 2023           | Perlu Perbaikan        | $\cdots$                         |
| A Pengguna                           |               | $\overline{4}$ | 0825-101          | Surat Izin Praktik Dokter       | Ifan Prima Nursaid                  | 25 Agustus 2023           | Perlu Perbaikan        | $\cdots$                         |
| PERIZINAN                            |               | 5              | 0828-201          | Surat Izin Praktik Apoteker     | Ifan Prima Nursaid                  | 28 Agustus 2023           | Memeriksa Berkas       | $\cdots$                         |
| 품을 Front Office                      |               | 6              | 0901-101          | Surat Izin Praktik Dokter       | Ifan Prima Nursaid                  | OI September 2023         | Perlu Perbaikan        | $\cdots$                         |
| $\overrightarrow{C}$ Back Office     |               | $\overline{7}$ | 0901-102          | Surat Izin Praktik Dokter       | Ifan Prima Nursaid                  | OI September 2023         | Perlu Perbaikan        | $\cdots$                         |
| $\overline{z}$ Izin Terbit / Ditolak |               | 8              | 0901-103          | Surat Izin Praktik Dokter       | Ifan Prima Nursaid                  | OI September 2023         | Perlu Perbaikan        | $\cdots$                         |
|                                      |               | 9              | 0902-104          | Surat Izin Praktik Dokter       | Ifan Prima Nursaid                  | 02 September 2023         | Perlu Perbaikan        | $\cdots$                         |
|                                      |               |                |                   |                                 |                                     |                           |                        | $1 - 0$ at $0$                   |

*Gambar 45. Halaman Front Office*

Data yang telah diajukan dapat dilihat detail prosesnya, tekan tombol **Titik Tiga** pada data yang ingin dilihat. Lalu klik **Detail**.

| $GASPOL \equiv$                       |                                                                                          | Verified<br>ᅞ<br>Administrator v                    |
|---------------------------------------|------------------------------------------------------------------------------------------|-----------------------------------------------------|
| <b>DASBOR</b><br><b>RR</b> Ikhtisar   | Permohonan Izin                                                                          | □ Last 30 Days >                                    |
| <b>DATA MASTER</b>                    | Type in to Search<br>$\times$<br>Proses Pengajuan                                        | Show $10 - 4$                                       |
| $P_{\equiv}$ Pemohon<br>$\rightarrow$ | No Permohonan<br><b>No</b><br>TL                                                         | <b>Tanggal Permohonan</b><br><b>Proses Saat Ini</b> |
| Persyaratan<br>$\rightarrow$          | 0814-101<br>$\mathbf{I}$<br>1. Pendaftaran <b>⊘</b><br>14 Agustus 2023 10:44             | 14 Agustus 2023<br>Perlu Perbaikan<br>$\cdots$      |
| <b>In</b> Perusahaan                  | $\overline{2}$<br>0825-2701<br>2. Memeriksa Berkas<br>3. Tanda Terima Berkas             | 25 Agustus 2023<br>Perlu Perbaikan<br>$\cdots$      |
| $P$ erorangan                         | 4. Rekomendasi<br>$\overline{\mathbf{3}}$<br>0825-101<br>5. Cek Data                     | 25 Agustus 2023<br>Perlu Perbaikan<br>$\cdots$      |
| A Pengguna                            | 6. Cetak Draft Izin<br>0825-101<br>$\Delta$<br>7. Verifikasi Kasi<br>8. Verifikasi Kabid | 25 Agustus 2023<br>Perlu Perbaikan<br>$\cdots$      |
| PERIZINAN                             | 5<br>0828-201<br>9. Disposisi Kadis<br>10. Penetapan Izin                                | 28 Agustus 2023<br>Memeriksa Berkas<br>$\cdots$     |
| 품 Front Office                        | 11. Tanda Tangan Sertifikat<br>6<br>0901-101<br>12. Izin Selesai                         | O1 September 2023<br>Perlu Perbaikan<br>$\cdots$    |
| $\overrightarrow{c}$ Back Office      | $7^{\circ}$<br>0901-102<br>ουπαντεπι κτακνικ υνικια<br>idhi Miliha iyursak               | OI September 2023<br>Perlu Perbaikan<br>$\cdots$    |
| $\overline{z}$ Izin Terbit / Ditolak  | Surat Izin Praktik Dokter<br>Ifan Prima Nursaid<br>8<br>0901-103                         | OI September 2023<br>Perlu Perbaikan<br>$\cdots$    |
|                                       | 9<br>0902-104<br>Surat Izin Praktik Dokter<br>Ifan Prima Nursaid                         | 02 September 2023<br>Perlu Perbaikan<br>$\cdots$    |
|                                       | $\mathbf{A}$<br>Next                                                                     | $1-9$ of $9$                                        |

*Gambar 46. Halaman Detail Pengajuan Front Office*

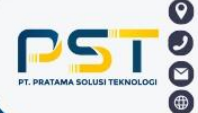

Untuk menghapus data, klik tombol **Titik Tiga** pada data yang ingin dihapus. Klik **Hapus**, lalu tekan tombol **Merah/Hapus.**

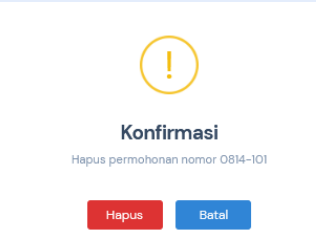

*Gambar 47. Halaman Hapus Pengajuan Front Office*

#### <span id="page-23-0"></span>**b.** *Back Office*

Pada halaman ini pengguna dapat melihat status (proses saat ini) dari proses permohonan telah diajukan.

| $GASPOL \equiv$                           |                                                                                                    | Verified<br>Administrator ~   |
|-------------------------------------------|----------------------------------------------------------------------------------------------------|-------------------------------|
| <b>DASBOR</b><br>88<br>Ikhtisar           | Permohonan Izin                                                                                         | Last 30 Days >                |
| DATA MASTER                               | Type in to Search                                                                                       | Show<br>$-10$<br>$\checkmark$ |
| $\frac{9}{2}$<br>Pemohon<br>$\rightarrow$ | No Permohonan<br>Jenis Izin<br><b>Tanggal Permohonan</b><br>Pemohon<br>Perusahaan<br>No<br>11           | Proses Saat Ini<br>TI.        |
| o<br>Persyaratan<br>$\rightarrow$         | 0814-101<br>Surat Izin Praktik Dokter<br>Feby A Dzuhri<br>14 Agustus 2023                               | Perlu Perbaikan<br>$\cdots$   |
| Perusahaan                                | $\overline{2}$<br>0825-2701<br>Surat Izin Praktik Teknisi Gigi<br>Ifan Prima Nursaid<br>25 Agustus 2023 | Perlu Perbaikan<br>$\cdots$   |
| ∸<br>Perorangan                           | 0825-101<br>Izin Pengelolaan Sampah<br>Ifan Prima Nursaid<br>3<br>25 Agustus 2023                       | Perlu Perbaikan<br>$\cdots$   |
| A Pengguna                                | 0825-101<br>Surat Izin Praktik Dokter<br>Ifan Prima Nursaid<br>25 Agustus 2023<br>$\overline{4}$        | Perlu Perbaikan<br>$\cdots$   |
| PERIZINAN                                 | 5<br>0828-201<br>Surat Izin Praktik Apoteker<br>Ifan Prima Nursaid<br>28 Agustus 2023                   | Memeriksa Berkas<br>$\cdots$  |
| 품 Front Office                            | Surat Izin Praktik Dokter<br>6<br>0901-101<br>Ifan Prima Nursaid<br>OI September 2023                   | Perlu Perbaikan<br>$\cdots$   |
| ⇄<br><b>Back Office</b>                   | Surat Izin Praktik Dokter<br>$\overline{7}$<br>0901-102<br>Ifan Prima Nursaid<br>01 September 2023      | Perlu Perbaikan<br>$\cdots$   |
| Izin Terbit / Ditolak<br>$\overline{z}$   | 8<br>0901-103<br>Surat Izin Praktik Dokter<br>Ifan Prima Nursaid<br>OI September 2023                   | Perlu Perbaikan<br>$\cdots$   |
|                                           | 9<br>0902-104<br>Surat Izin Praktik Dokter<br>Ifan Prima Nursaid<br>O2 September 2023                   | Perlu Perbaikan<br>$\cdots$   |
|                                           | Vent                                                                                                    | $1 - 9$ of $9$                |

*Gambar 48. Halaman Back Office*

Data yang telah diajukan dapat dilihat detail prosesnya, tekan tombol **Titik Tiga** pada data yang ingin dilihat. Lalu klik **Detail**.

| $GASPOL \equiv$                       |                                          |                                                                                                    |         |          |            | LS.                 |                | Verified<br>Administrator v |
|---------------------------------------|------------------------------------------|----------------------------------------------------------------------------------------------------|---------|----------|------------|---------------------|----------------|-----------------------------|
| <b>DASBOR</b>                         |                                          |                                                                                                    |         |          |            |                     | <b>DETAPTE</b> |                             |
|                                       | No Permohonan<br><b>No</b><br><b>TIL</b> | Jenis Izin                                                                                                   | Pemohon |          | Perusahaan | Proses Saat Ini     |                |                             |
| 88 Ikhtisar                           | T.<br>0816-101                           | Proses Pengajuan                                                                                             |         | $\times$ |            | Verifikasi Kabid    |                | $\cdots$                    |
| <b>DATA MASTER</b>                    | $\overline{2}$<br>0821-201               | 1. Pendaftaran @                                                                                             |         |          |            | Penetapan Izin      |                | $\cdots$                    |
| $P_{\equiv}$ Pemohon<br>$\rightarrow$ | 0825-301<br>$\overline{3}$               | 16 Agustus 2023 08:25<br>2. Memeriksa Berkas Ø                                                               |         |          |            | Tanda Terima Berkas |                | $\cdots$                    |
| Persyaratan<br>$\rightarrow$          | 0830-101<br>$\Delta$                     | 25 Agustus 2023 13:16 - Administrator<br>3. & Tanda Terima Berkas @<br>25 Agustus 2023 15:06 - Administrator |         |          |            | Penetapan Izin      |                | $\cdots$                    |
| <b>fth</b> Perusahaan                 | 5<br>0830-102                            | 4. Rekomendasi <sup>⊙</sup><br>30 Agustus 2023 09:43 - Administrator                                         |         |          |            | Tanda Terima Berkas |                | $\cdots$                    |
| $P$ erorangan                         | 6<br>0831-101                            | 5. Cek Data @<br>30 Agustus 2023 09:44 - Administrator                                                       |         |          |            | Tanda Terima Berkas |                | $\cdots$                    |
| A Pengguna                            | $\overline{7}$<br>0902-101               | 6. ₺ Cetak Draft Izin Ø<br>30 Agustus 2023 09:44 - Administrator<br>7. Verifikasi Kasi <b>⊘</b>              |         |          |            | Tanda Terima Berkas |                | $\sim$                      |
| PERIZINAN                             | $\mathbf{8}$<br>0902-102                 | 30 Agustus 2023 09:45 - Administrator<br>8. Verifikasi Kabid                                                 |         |          |            | Tanda Terima Berkas |                | $\overline{1}$              |
| $\Xi_{0}^{0}$ Front Office            | 0902-103<br>9                            | 9. Disposisi Kadis<br>10. Penetapan Izin<br>II. Tanda Tangan Sertifikat                                      |         |          |            | Verifikasi Kasi     |                | $\cdots$                    |
| $\overrightarrow{c}$ Back Office      |                                          | 12. Izin Selesai                                                                                             |         |          |            |                     |                | $1 - 9$ of $9$              |
| $\overline{z}$ Izin Terbit / Ditolak  |                                          |                                                                                                    |         |          |            |                     |                |                             |
|                                       |                                          |                                                                                                    |         |          |            |                     |                |                             |

*Gambar 49. Halaman Proses Pengajuan Back Office*

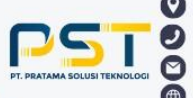

#### <span id="page-24-0"></span>**c. Izin Terbit/Ditolak**

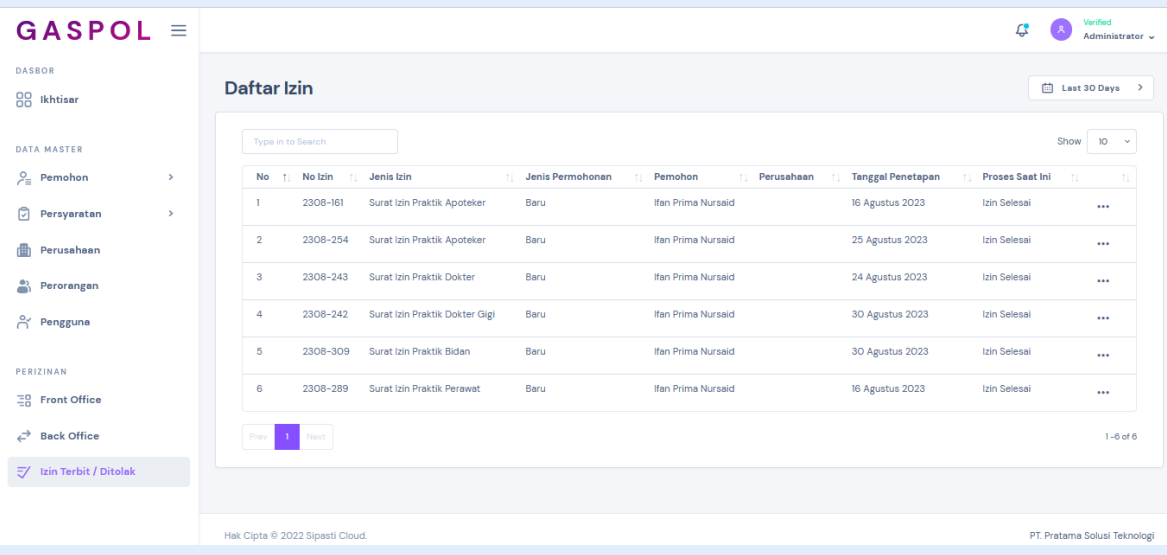

Halaman ini berisi kumpulan daftar izin yang telah diajukan.

*Gambar 50. Halaman Daftar Izin*

Daftar izin yang telah diajukan dapat dilihat detail prosesnya, tekan tombol **Titik Tiga** pada data yang ingin dilihat. Lalu klik **Detail**.

| $GASPOL \equiv$                                                                |                                                                              |                                                                                                    | Verified<br>$\mathfrak{L}$<br>Administrator v                                                          |
|--------------------------------------------------------------------------------|------------------------------------------------------------------------------|----------------------------------------------------------------------------------------------------|----------------------------------------------------------------------------------------------------|
| <b>DASBOR</b><br>88 Ikhtisar                                                   | Daftar Izin                                                                  | $\times$<br><b>Proses Pengajuan</b>                                                                                            | □ Last 30 Days >                                                                                       |
| DATA MASTER                                                                    | Type in to Search                                                            | 1. Pendaftaran $\odot$<br>16 Agustus 2023 10:04<br>2. Memeriksa Berkas Ø                                                       | Show $10 - 4$                                                                                          |
| $P_{\equiv}$ Pemohon<br>$\rightarrow$<br><b>D</b> Persyaratan<br>$\rightarrow$ | No 11 No Izin<br><b>11</b> Jenis Izir<br>2308-161<br>Surat Izin<br>T.        | 16 Agustus 2023 13:30 - Administrator<br>3. ¿ Tanda Terima Berkas Ø<br>16 Agustus 2023 13:30 - Administrator                   | <b>Tanggal Penetapan</b><br>Proses Saat Ini<br>rusahaan<br>16 Agustus 2023<br>Izin Selesai<br>$\cdots$ |
| Perusahaan                                                                     | 2308-254<br>$\overline{2}$<br>Surat Izin                                     | 4. Rekomendasi Ø<br>16 Agustus 2023 14:12 - Administrator<br>5. Cek Data @<br>16 Agustus 2023 14:16 - Administrator            | 25 Agustus 2023<br>Izin Selesai<br>$\cdots$                                                            |
| $P$ erorangan<br>A Pengguna                                                    | 2308-243<br>$\mathbf{3}$<br>Surat Izin<br>2308-242<br>$\Delta$<br>Surat Izin | 6. ¿ Cetak Draft Izin Ø<br>16 Agustus 2023 14:16 - Administrator<br>7. Verifikasi Kasi ⊘                                       | 24 Agustus 2023<br>Izin Selesai<br>$\cdots$<br>30 Agustus 2023<br>Izin Selesai<br>$\cdots$             |
| PERIZINAN                                                                      | 5<br>2308-309<br>Surat Izin                                                  | 16 Agustus 2023 14:17 - Administrator<br>8. Verifikasi Kabid Ø<br>16 Agustus 2023 14:17 - Administrator                        | 30 Agustus 2023<br>Izin Selesai<br>$\cdots$                                                            |
| 三유 Front Office                                                                | 2308-289<br>6<br>Surat Izin                                                  | 9. Disposisi Kadis Ø<br>16 Agustus 2023 14:18 - Administrator<br>10. Penetapan Izin @<br>16 Agustus 2023 14:18 - Administrator | 16 Agustus 2023<br>Izin Selesai<br>$\cdots$                                                            |
| $\overrightarrow{c}$ Back Office<br>$\overline{z}$ Izin Terbit / Ditolak       |                                                                              | 11. Tanda Tangan Sertifikat ⊘<br>16 Agustus 2023 14:18 - Administrator<br>12 Izin Selesai                                      | $1-6$ of $6$                                                                                           |
|                                                                                | Hak Cipta © 2022 Sipasti Cloud.                                              |                                                                                                    | PT. Pratama Solusi Teknologi                                                                           |

*Gambar 51. Halaman Proses Daftar Izin*

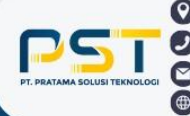

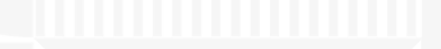

## GASPOL